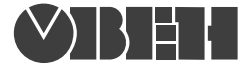

109456, Москва, 1й Вешняковский пр., д.2 тел.: (495) 174-82-82, 171-09-21

> Р.№ 230 Зак. №

руководство по эксплуатации

**ТРМ212**

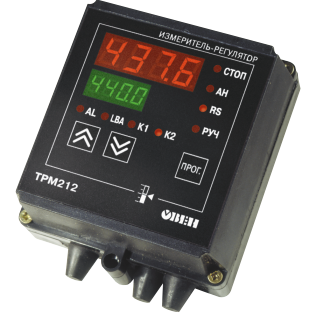

# **Измеритель-регулятор микропроцессорный**

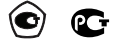

# **СОДЕРЖАНИЕ**

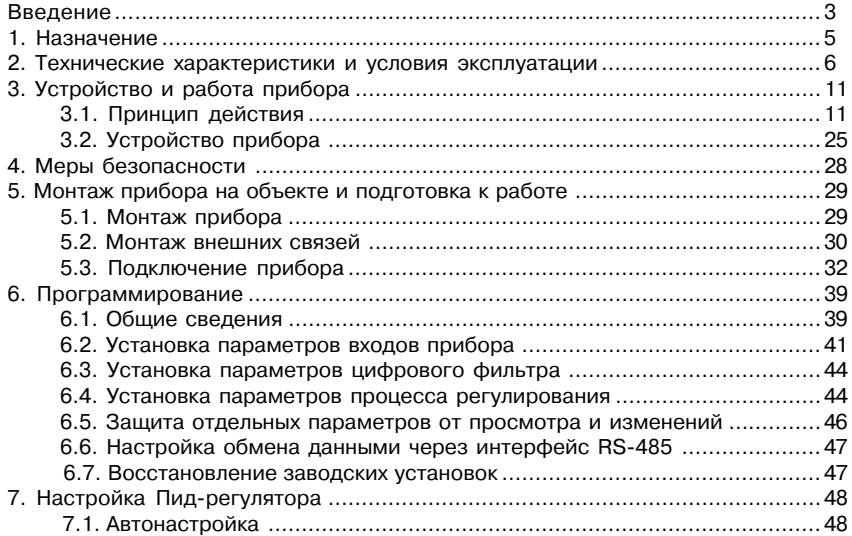

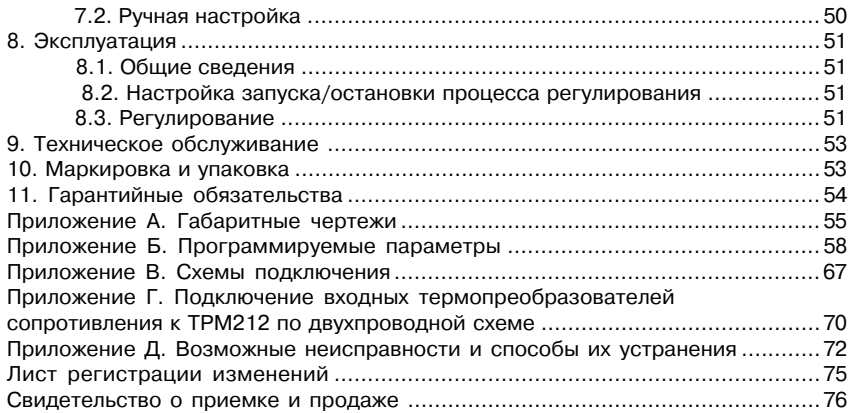

Настоящий паспорт и руководство по эксплуатации предназначены для ознакомления обслуживающего персонала с устройством, принципом действия, конструкцией, порядком эксплуатации и обслуживания одноканальных измерителей+регуляторов с двумя входами типа ТРМ212 (в дальнейшем по тексту именуемых «прибор»).

Настоящее Руководство по эксплуатации распространяется на приборы всех модификаций, изготовленных согласно ТУ 4211+011+46526536+04. Прибор имеет сертификат соответствия № 03.009.0194.

Приборы ТРМ212 могут выпускаться в различных модификациях, отличающихся друг от друга конструктивным исполнением и типом встроенных выходных устройств.

Модификации прибора соответствует следующее условное обозначение:

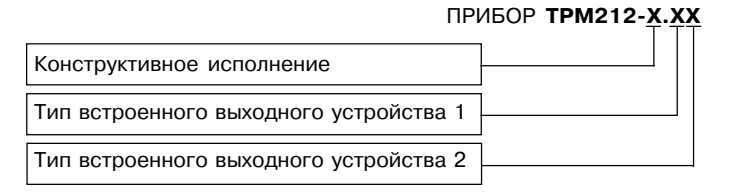

#### **Конструктивное исполнение:**

- **Н** корпус настенного крепления с размерами 130х105х65 мм и степенью защиты корпуса IP44;
- **Щ1** корпус щитового крепления с размерами 96х96х70 мм и степенью защиты со стороны передней панели IP54;
- **Щ2** корпус щитового крепления с размерами 96х48х100 мм и степенью защиты со стороны передней панели IP20.

Габаритные чертежи корпусов различных типов приведены в прил. А.

#### **Тип встроенного выходного устройства 1(2):**

- **Р** реле электромагнитное;<br>**K** оптопара транзисторная
- **К** оптопара транзисторная структуры *n–p–n*-типа;<br>**C** оптопара симисторныя:
- **С** оптопара симисторныя;
- **И** цифроаналоговый преобразователь "параметр–ток 4…20 мА";
- **У** цифроаналоговый преобразователь "параметр–напряжение 0…10 В";
- **Т** выход для управления внешним твердотельным реле.

# 1. НАЗНАЧЕНИЕ

Одноканальный измеритель-регулятор с лвумя входами типа ТРМ212 совместно с вхолными латчиками (термопреобразователями или унифицированными источниками сигнала) прелназначен лля контроля различных технологических произволственных процессов и управления ими. Позволяет осуществлять следующие функции:

- измерение температуры и других физических величин (давления, влажности, расхода, уровня и т.п.) в двух различных точках с помощью стандартных датчиков:
- регулирование одной измеряемой величины по ПИЛ-закону:
- вычисление и регулирование разности, суммы, отношения, произведения двух измеряемых величин:
- вычисление квадратного корня из измеряемой величины при работе с датчиками. имеющими унифицированный выходной сигнал тока или напряжения:
- управление электроприводом запорно-регулирующего (КЗР) или трехходового клапана:
- отображение текущего значения измеряемой величины на встроенном светодиодном цифровом индикаторе:
- регистрация данных на ПК и установление конфигурации прибора с компьютера через интерфейс RS-485.

# **2. ТЕХНИЧЕСКИЕ ХАРАКТЕРИСТИКИ И УСЛОВИЯ ЭКСПЛУАТАЦИИ**

2.1. Технические характеристики прибора приведены в табл. 1, 2, 3.

**Таблица 1**

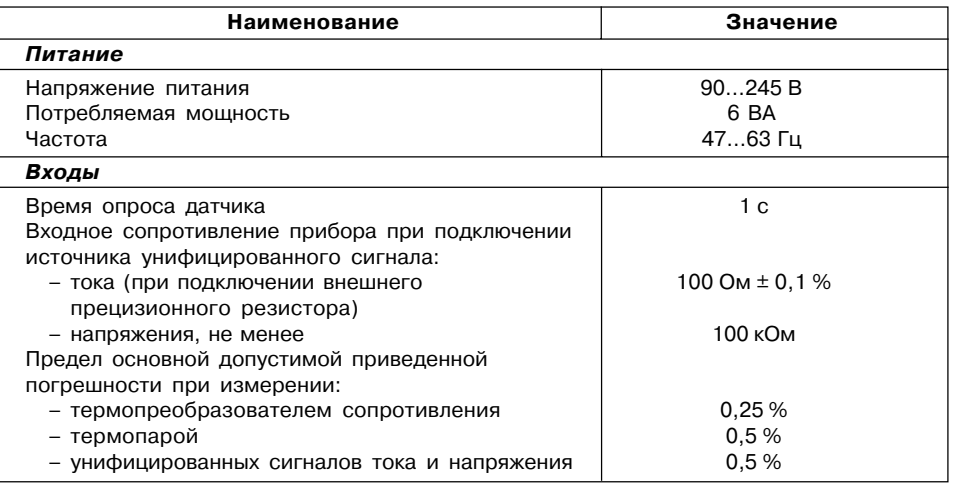

## **Продолжение табл. 1**

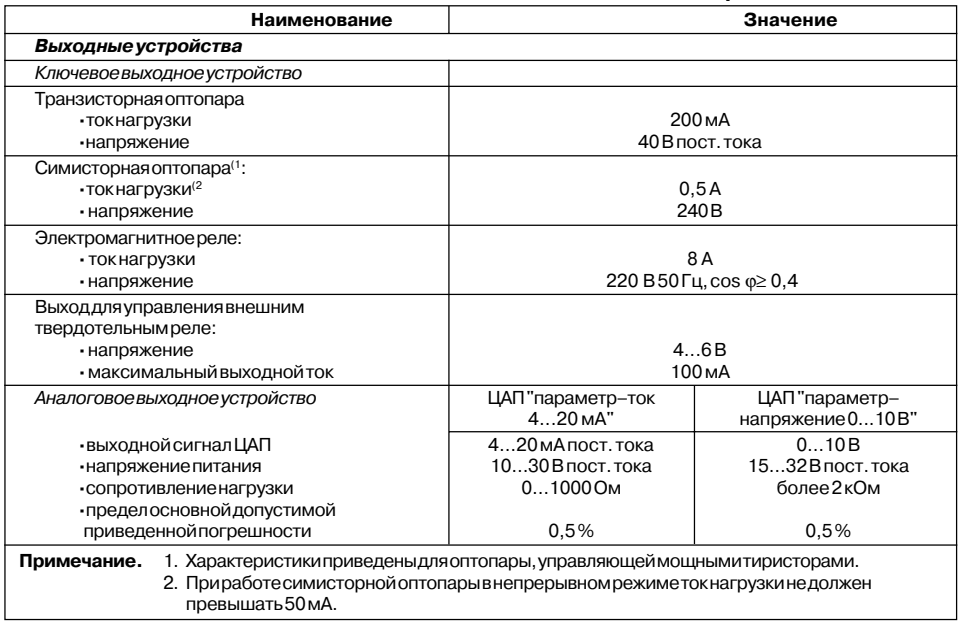

#### **Продолжение табл. 1**

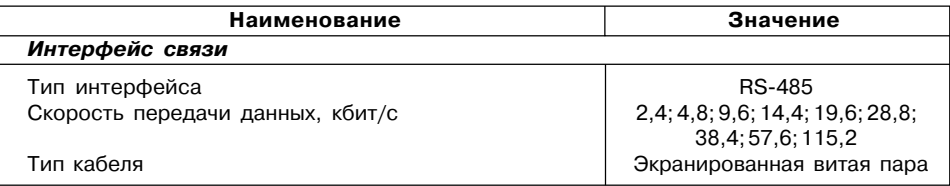

#### **Таблица 2**

# **Характеристики корпусов**

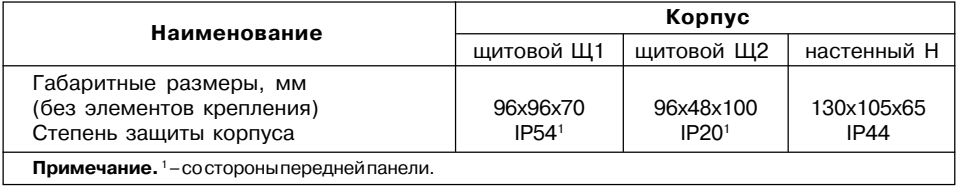

# **Таблица 3**

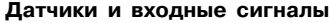

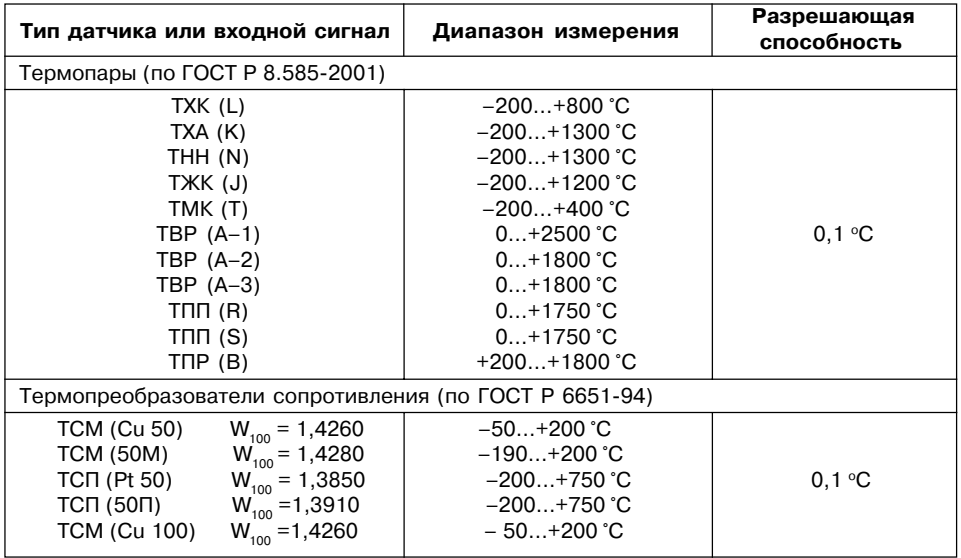

# **Продолжение табл. 3**

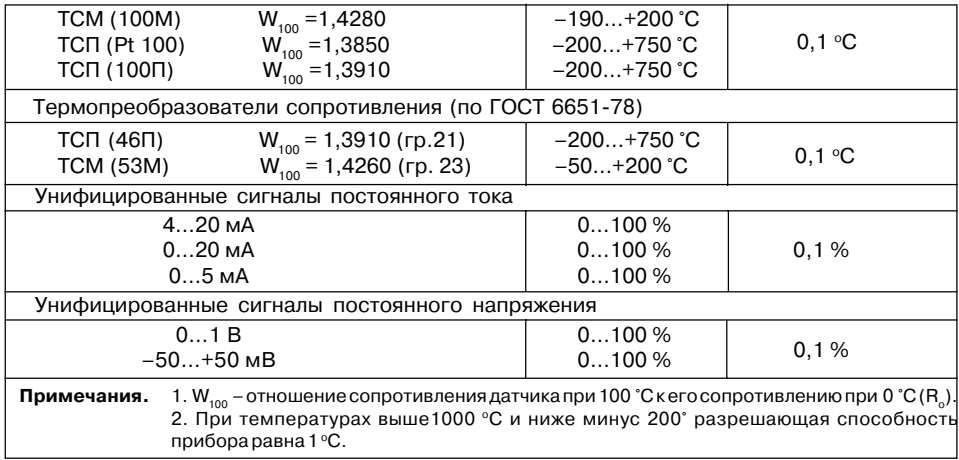

2.2. Прибор предназначен для эксплуатации в следующих условиях:

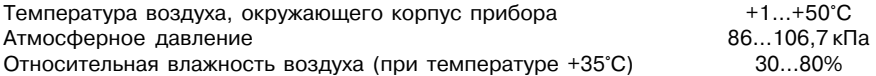

# 3. УСТРОЙСТВО И ПРИНЦИП ДЕЙСТВИЯ

#### 3.1. Принцип действия

3.1.1. В процессе работы ТРМ212 производит опрос входных датчиков, вычисляя по полученным данным текущие значения измеряемых величин, отображает их на цифровом индикаторе и выдает соответствующие сигналы на выходные устройства.

- 3.1.2. Функциональная схема прибора приведена на **рис. 1**. Прибор включает в себя:
	- два универсальных входа для подключения первичных преобразователей (датчиков):
	- блок обработки данных, предназначенный для цифровой фильтрации. коррекции и регулирования входной величины;
	- два выходных устройства (ВУ), которые в зависимости от модификации прибора могут быть ключевого или аналогового типа:
	- два цифровых индикатора для отображения регулируемой величины и ее уставки.

Логические устройства (ЛУ), входящие в блок обработки данных, формируют сигналы управления выходными устройствами в соответствии с заданными режимами работы.

#### 3.1.3. Входы

Программируемый параметр "Тип датчика" для входов 1 и 2 in.t1 и in.t2 (Lnk I и Lnk2). Прил. Б.

К измерительным входам прибора могут быть подключены датчики разных типов. Для измерения температур используют термопреобразователи сопротивления и термоэлектрические преобразователи (термопары). Для измерения других физических параметров могут быть использованы датчики, оснашенные нормирующими

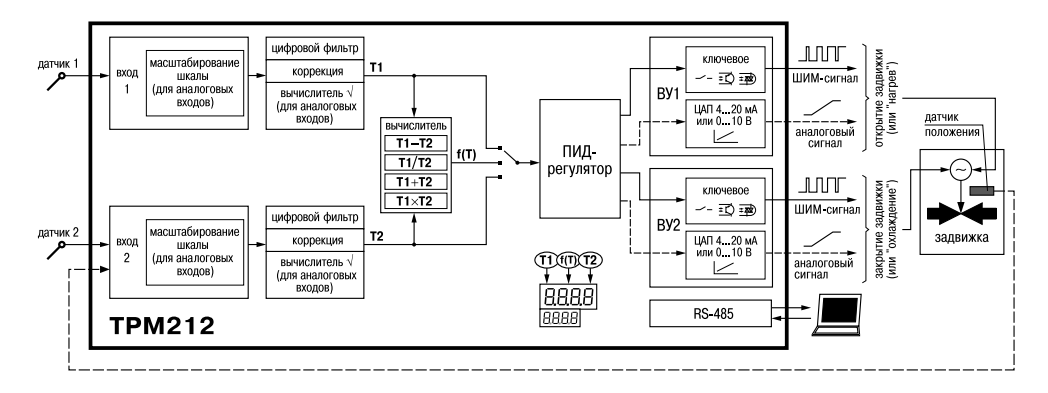

Рис. 1

преобразователями этих параметров в унифицированные сигналы постоянного тока 4... 20 мА. 0...20 мА, 0...5 мА или напряжения -50...50 мВ и 0...1 В. Особенности подключения датчиков описаны в п.5.3.3. схемы - см. Прил. В.

#### 3.1.4. Обработка входного сигнала

Сигнал, полученный с латчика, преобразуется в цифровое значение измеряемой величины (температуры, давления, расхода и т.д).

Программируемые параметры (Лрил. Б):

- "точность вывода температуры" на входе 1 и 2 dPt1 и dPt2 ( $dPt$  /и  $dPtZ$ );

- "нижняя граница диапазона измерения" для входов 1 и 2 in.L1 и in.L2 ( $\bar{c}$ n.L i и  $\bar{c}$ n.L2);
- "верхняя граница диапазона измерения" для входов 1 и 2 **in.H1** и **in.H2** ( $\vec{L}$ **nH** $\vec{l}$  и  $\vec{L}$ **nH2**):
- "положение десятичной точки" для входов 1 и 2 dP1 и dP2 (dP I и dP2).

#### 3.1.4.1. Масштабирование

При работе с датчиками, формирующими на выходе унифицированный сигнал тока или напряжения, диапазон измерения задается в соответствии с диапазоном работы применяемого датчика. При измерении аналоговых сигналов прибор осуществляет линейное преобразование входной величины в реальную физическую величину в соответствии с заданным диапазоном измерения по формуле:

 $T = \Pi_{n+1} \Pi_{n-1} - \Pi_{n-1}$ , при любых соотношениях  $\Pi_{n-1}$  и  $\Pi_{n-1}$ 

- значение сигнала с датчика в относительных единицах диапазона 0...1,000; гле П - заданное пользователем нижнее значение границы диапазона измерения; заданное пользователем верхнее значение границы диапазона измерения.  $\Box$   $-$ 

#### 3.1.4.2. Вычисление квадратного корня

Программируемый параметр "Вычислитель квадратного корня" для входов 1 и 2 **Sqr1** и **Sqr2** (*SQR1* и *SQR2*). Для активизации вычислителя параметры **Sqr1** и **Sqr2** установить в значение **on**, Прил. Б.

Для работы с датчиками, унифицированный выходной сигнал которых пропорционален квадрату измеряемой величины, используется функция вычисления квадратного корня, включается программным путем.

Значение квадратного корня измеряемой величины, которое подается на индикатор и соответствующее ЛУ, вычисляется по формуле:

 $\sf{T} = \sf{\Pi}_{_H} + \sqrt{I_{\rm X}}$  ( $\sf{\Pi}_{_B} - \sf{\Pi}_{_H}$ ), при любых соотношениях  $\sf{\Pi}_{_B}$  и  $\sf{\Pi}_{_H},$ 

где *I*<sup>х</sup> – значение сигнала с датчика в относительных единицах диапазона 0…1,000;

П<sub>н</sub> – заданное пользователем нижнее значение границы диапазона измерения;  $\Pi_{n}^{n}$  – заданное пользователем верхнее значение границы диапазона измерения.

3.1.4.3. Коррекция измерений

Программируемые параметры (Прил. Б):

– "сдвиг характеристики" для входов 1 и 2 **SH1** и **SH2** (*SH1* и *SH2*);

– "наклон характеристики" для входов 1 и 2 **KU1** и **KU2** (*KU1*и *KU2*).

3.1.4.3.1. Для устранения начальной погрешности преобразования входных сигналов и погрешностей, вносимых соединительными проводами, измеренное прибором значение может быть откорректировано. В ТРМ212 есть два типа коррекции, позволяющих осуществлять сдвиг или наклон характеристики на заданную величину независимо для каждого входа.

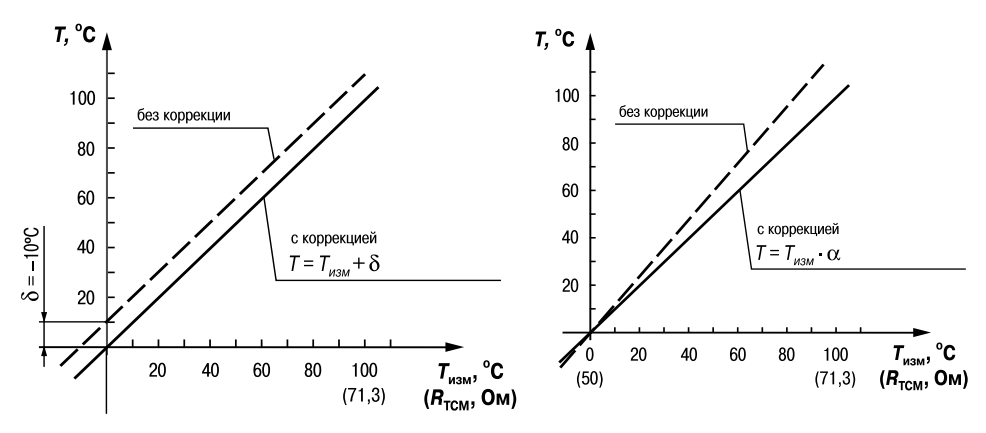

**Рис. 2 Рис. 3**

3.1.4.3.2. Для компенсации погрешностей  $\Delta R = R_0 - R_{0.7 \text{CM}}$ , вносимых сопротивлением подводящих проводов R<sub>TCM</sub>, к каждому измеренному значению параметра *T<sub>uar</sub>* прибавляется заданное пользователем значение δ. На **рис. 2** приведен пример сдвига характеристики для датчика ТСМ50М,  $W_{100} = 1,426$ .

3.1.4.3.3. Для компенсации погрешностей датчиков при отклонении значения W<sub>100</sub> от номинального каждое измеренное значение параметра *Т<sub>изм</sub>* умножается на заданный пользователем поправочный коэффициент α. Коэффициент задается в пределах от 0.500 до 2.000. На рис. 3 приведен пример изменения наклона характеристики для датчика ТСМ50М W<sub>100</sub> = 1,426.

3.1.4.4. Цифровая фильтрация измерений

Программируемые параметры (Прил. Б):

- "полоса цифрового фильтра" Fb1 и Fb2 (Fb I и Fb2);

– "постоянная времени цифрового фильтра" in F1 и in F2 ( $\overline{c}$ n F  $\overline{l}$  и  $\overline{c}$ n F $\overline{c}$ ).

3.1.4.4.1. Для улучшения эксплуатационных качеств входных сигналов в приборе используются цифровые фильтры, позволяющие уменьшить влияние случайных помех на измерение  $T.^oC$ контролируемых величин.

Для каждого входа фильтры настраиваются независимо.

3.1.4.4.2. Полоса цифрового фильтра позволяет защитить измерительный тракт от единичных помех и задается в единицах измеряемой величины. Если измеренное значение  $T$  отличается от предыдущего  $T_{1}$ , на величину, большую, чем значение параметра  $F_{1}$ ,  $T_{1}$ , то прибор присваивает ему значение равное  $T + \overline{F}$ (рис. 4). Таким образом характеристика сглаживается.

Как видно из рис. 4, малая ширина полосы фильтра приводит к замедлению реакции прибора на быстрое изменение входной величины. Поэтому при низком уровне помех или при работе с быстро-

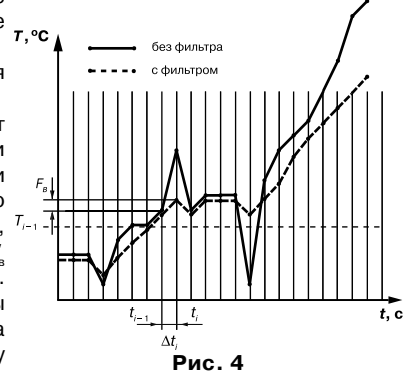

T. % меняющимися процессами рекомендуется увеличить значение параметра или отключить действие полосы филь+ тра, установив в параметре **Fb1** (**Fb2**) значение 0. При работе в условиях сильных помех для устранения их вли+ яния на работу прибора необходимо уменьшить значение параметра.

3.1.4.4.3. Цифровой фильтр устраняет шумовые составляющие сигнала, осуществляя его экспонен+ циальное сглаживание. Основной характеристикой экспоненци+ального

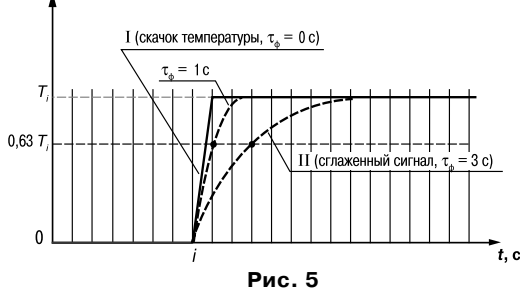

фильтра является τф – постоянная времени цифрового фильтра, параметр **inF1** (**inF2**) – интервал, в течение которого сигнал достигает 0,63 от значения каждого измерения  $T_{_i}$ (**рис. 5**).

Уменьшение значения  $\tau_{\star}$  приводит к более быстрой реакции прибора на скачкообразные измерения температуры, но снижает его помехозащищенность. Увеличение  $\tau_{\phi}$  повышает инерционность прибора, шумы при этом значительно подавлены.

#### **3.1.5. Регулятор**

Регулятор ТРМ212 работает в одном из двух режимов:

- ПИ-регулятор для управлениями задвижками и трехходовыми клапанами;
- ПИД-регулятор системы "нагреватель-холодильник".

#### 3.1.5.1. ПИ-регулятор для управлениями задвижками и трехходовыми клапанами

Устройство типа "задвижка" имеет электрический привод, две пары контактов для управления направлением ее вращения. Это устройство управляется только импульсными сигналами.

При подаче управляющих импульсов на первую пару контактов задвижка перемещается в одну сторону, например, открывается, при подаче импульсов на вторую - закрывается,

Прибор ТРМ212 управляет задвижкой без учета ее положения. Средняя скорость перемещения задвижки v<sub>op</sub>, необходимая для конкретного процесса вычисления, определяется по формуле:

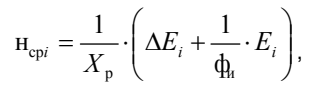

- 
- где  $X_p$  полоса пропорциональности;<br> $E_i$  разность между заданным  $T_{\text{ver}}$  и текущим  $T_i$ значением измеряемой величины, или рассогласование;
	- $\Delta E$ . разность между двумя соседними измерениями  $E$ .
	- $\tau_{\ldots}$ - постоянная времени интегрирования.

Вычисленная величина v ... преобразуется в относительную длительность импульсов D на соответствующей паре контактов:

$$
D = |\mathbf{H}_{\rm cp}| \cdot T_{\rm cn}
$$

где D - длительность импульсов:

 $T_{\text{cm}}$  - период следования импульсов.

#### 3.1.5.2. ПИД-регулятор для системы "нагреватель-холодильник"

Используется, если для регулирования применяются два исполнительных устройства: "нагреватель" и "холодильник".

На выходе регулятора вырабатывается выходной (управляющий) сигнал Y, действие которого направлено на уменьшение рассогласования текущего значения контролируемой величины от заданного:

$$
Y_{i} = \frac{1}{X_{p}} \left( E_{i} + q_{\lambda} \frac{\Delta E_{i}}{\Delta t_{\text{HSM}}} + \frac{1}{q_{i}} \sum_{i=0}^{n} E_{i} \Delta t_{\text{HSM}} \right) \cdot 100\,\%
$$
\n(1)

\n
$$
r_{\rm A} = \frac{X_{\rm p}}{E_{\rm r}}
$$
\n

\n\n $E_{\rm r}$ \n

\n\n $=$  разность между заданным  $T_{\rm ycr}$  и текущим  $T_{\rm r}$  значением\n

\n\n $r_{\rm A}$ \n

\n\n $r_{\rm A}$ \n

\n\n $=$  постоянная времени дифференцирования;  
\n $\Delta E_{\rm r}$ \n

\n\n $=$  разность между двумя соседними рассогласованиями  $E_{\rm r}$  и  $E_{\rm r}$ ;  
\n

$$
\Delta t_{\text{max}} = 1.5 \text{ c} - \text{время между двумя соседними измерениями } T_i \text{ и } T_{i,j} = \text{постоянная времени интегрирования;}
$$
\n
$$
\sum_{i=0}^{n} E_i \Delta t_{\text{max}} = \text{накопленная сумма рассогласований.}
$$

Из формулы (1) видно, что при ПИД-регулировании сигнал управления зависит от: 1)  $E -$  разницы между текущим значением измеряемой величины  $T_i$  и заданным значением параметра Туст.

,

отношение 
$$
\frac{E_i}{X_p}
$$
 называется *пропорциональной составля*ицей выходного сигнала;

2) скорости изменения параметра  $\frac{\Delta E_i}{\Delta t_{\rm grav}}$ , которая позволяет улучшить качество переходного процесса; выражение  $\frac{1}{X_n} \tau_{\pi} \frac{\Delta E_i}{\Delta t_{\max}}$  называется *дифференциальной составляю*-

шей выходного сигнала.

3) накопленной ошибки регулирования 
$$
\sum_{i=0}^{n} E_i \Delta t_{\text{HSM}}
$$
, которая позволяет добиться

максимально быстрого достижения температуры уставки; выражение  $\frac{1}{X_p} \frac{1}{\tau_n} \sum_{i=0}^n E_i \Delta t_{\text{H3M}}$ 

называется интегральной составляющей выходного сигнала:

Для эффективной работы ПИД-регулятора необходимо установить правильные для конкретного объекта регулирования значения коэффициентов ПИД-регулятора Х., т. и т., которые пользователь может определить либо в режиме АВТОНАСТРОЙКА (см. разд. 7.1). либо ручной настройкой по методике, изложенной в прил. Д.

Для импульсного управления выходной сигнал преобразуется в последовательность управляющих импульсов с периодом следования T<sub>cn</sub> и длительностью каждого импульса D, которая определяется по формуле:

$$
D = Y_i \frac{T_{ca}}{100 \ \%} \ .
$$

В обоих режимах работы регулятора импульсы выдаются на ВУ1 "больше" при Y > 0 или  $v_{\rm cm}$  > 0, на ВУ2 "меньше" – при Y < 0 или  $v_{\rm cm}$  < 0.

Тип выходного устройства (тип управления) необходимо указать в параметре «Тип выходного сигнала» (см. прил. Б).

Для электромагнитных реле этот параметр задают равным 0, для бесконтактных ключей (тиристоров, твердотельных реле) – 1. Минимальные значения длительности приведены в табл.  $\overline{A}$ .

#### **Таблица 4**

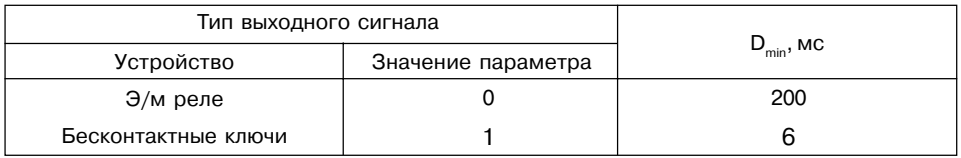

Значение параметра «Период следования импульса» ( $T_{c}$ ) влияет на частоту выходного сигнала ПИД+регулятора. Для более эффективной работы ПИД+регулятор должен иметь мгновенную реакцию на изменения регулируемой величины, т.е. частота выходного сигнала должна быть приблизительно равной частоте опроса входного датчика. Поэтому следует устанавливать значение  $T_{\text{eff}}$  равным 1...2 с, что возможно только при использовании электронных ключей (тиристоров, симисторов). Увеличение периода следования управляющих импульсов позволяет при использовании в качестве исполнительного устройства электромагнитного реле или пускателя удлинить срок службы силовых контактов, но может ухудшить качество регулирования.

#### 3.1.5.3. Тип исполнительного устройства регулятора

3.1.5.3.1. Задвижка может работать в контуре нагрева или охлаждения. Поэтому необходимо задать "тип исполнительного устройства": нагреватель или холодильник  $(c<sub>M</sub>, *при*, *B*).$ 

Нагревателем условно называют устройство, при включении которого увеличивается значение измеряемого параметра. Холодильником называют устройство, при включении которого уменьшается значение измеряемого параметра.

3.1.5.3.2. Для исключения излишних срабатываний регулятора при небольшом значении рассогласования Е для вычисления значений У по формуле (1) используется уточненное значение E<sub>n</sub>, вычисленное в соответствии с условиями:

$$
\begin{array}{ll}\n\text{ecnn} \mid E_i \mid < X_a, & \text{to } E_p = 0; \\
\text{ecnn} \quad E_i > X_a, & \text{to } E_p = E_i - X_a, \\
\text{ecnn} \quad E_i < -X_a, & \text{to } E_p = E_i + X_a\n\end{array}
$$

где  $X_a$ – зона чувствительности (рис. 6).

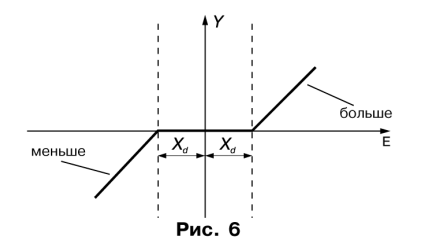

Значение зоны нечувствительности задается в па+ раметре "зона нечувствительности" (см. прил. Б).

3.1.3.3.3. Выходной сигнал  $Y_{\text{max}}$  может быть ограничен некоторой заданной величиной  $Y_{\text{on}}^{\text{max}}$ , устанавливаемой в параметре «ограничение максимального выходного сигнала» (см. *прил. Б*). Если выходной сигнал регулятора Y<sub>i</sub> превышает заданную величину, то на исполнительное устройство выда+ ется сигнал  $Y_{\text{max}} = Y_{\text{gen}}$  (см. **рис. 7**).

# $Y_{\text{BblX}}$  $Y_{\rm orp}$

#### *3.1.6. Выходные устройства*

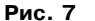

Выходные устройства (ВУ) предназначены для передачи управляющего сигнала на исполнительные механизмы, либо для передачи данных на регистрирующее устройство.

3.1.6.1. Ключевое ВУ – электромагнитное реле, транзисторная оптопара, оптосимистор, выход для управления твердотельным реле – используется для управления (включения/ выключения) нагрузкой либо непосредственно, либо через более мощные управляющие элементы, такие как пускатели, твердотельные реле, тиристоры или симисторы.

3.1.6.2. ВУ аналогового типа в приборе ТРМ212 – это 10+разрядный цифроаналоговый преобразователь, который формирует токовую петлю 4...20 мА или напряжение 0...10 В на активной нагрузке и, как правило, используется для управления электронными регуляторами мощности и регистрирующими устройствами.

3.1.6.3. Особенности подключения и использования выходных устройств приведены в п. 5.3.2.

#### **3.2. Устройство прибора**

#### *3.2.1. Конструкция*

3.2.1.1. Прибор конструктивно выполнен в пластмассовом корпусе, предназначенном для щитового или настенного крепления. Эскизы корпусов с габаритными и установочными размерами приведены в прил. А.

3.2.1.2. Все элементы прибора размещены на двух печатных платах. На лицевой панели расположены клавиатура управления прибором, цифровой индикатор и светодиоды, на задней + силовая и измерительная части, а также присоединительный клеммник.

3.2.1.3. Для установки прибора в щит в комплекте прилагаются крепежные элементы.

3.2.1.4. Клеммник для подсоединения внешних связей (датчиков, выходных цепей и питания) у приборов щитового крепления находится на задней стенке. В приборах настен+ ного крепления клеммник расположен под верхней крышкой. В отверстиях подвода внешних связей установлены резиновые уплотнители.

#### *3.2.2. Индикация и управление*

3.2.2.1. На рис. 8, а приведен внешний вид лицевой панели прибора ТРМ212 для корпусов настенного (Н) и щитового (Щ1) крепления, а на рис. 8, б – щитового (Щ2).

3.2.2.2. На лицевой панели расположены следующие элементы управления и индикации. **Верхний цифровой индикатор** красного цвета отображает:

- текущие значения измеряемых величин,
- при программировании название параметра,
- в МЕНЮ надпись "*MENU*".

**Нижний цифровой индикатор** зеленого цвета отображает:

– значения уставок,

– при программировании значение параметра,

– в МЕНЮ название группы параметров.

Свечение **светодиодов** означает:

 **К1** – включено выходное устройство 1;

**К2** – включено выходное устройство 2;

**AL** – мигает при выходе регулируемой величины за заданные пределы;

**LBA** – мигает, если обнаружен обрыв в цепи регулирования;

**СТОП** – постоянное свечение, если регулятор остановлен;

 – мигает, если остановка регулятора произошла из+за аварии LBA или аппаратной ошибки;

**АН** – постоянное свечение при выполнении автонастройки;

 – гаснет при удачном завершении автонастройки;

 – мигает, если автонастройка закончена неудачно;

**RS** – засвечивается на 1с в момент передачи по – засвечивается на тев момент передачи<br>данных от компьютера:

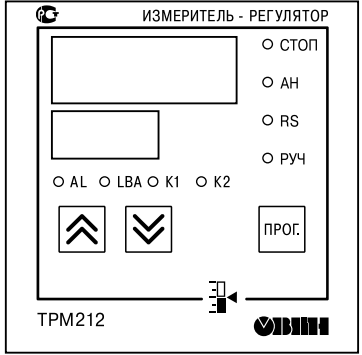

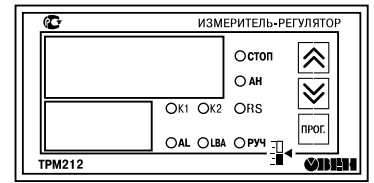

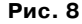

**РУЧ** – светится в режиме ручного управления выходным сигналом ПИД+регулятора.

 3.2.2.3. Кнопки, находящиеся на передней панели прибора, имеют следующее назначение:

– для увеличения значения программируемого параметра;

– для уменьшения значения программируемого параметра;

– для входа в меню программирования или для перехода к следующему neor I параметру.

При работе с прибором ТРМ212 для входа в специальные режимы работы прибора используются комбинации кнопок:

для перехода к установке кодов доступа, на индикаторе

получаем изображение

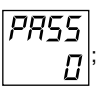

В режиме ПРОГРАММИРОВАНИЕ:

– для отображения и редактирования дробной части значения программируемого параметра;

– для возврата в режим отображения и редактирования целой части значения программируемого параметра.

# **4. МЕРЫ БЕЗОПАСНОСТИ**

4.1. По способу защиты от поражения электрическим током прибор соответствует классу 0 по ГОСТ 12.2.007.0+75.

4.2. При эксплуатации, техническом обслуживании и поверке необходимо соблюдать требования ГОСТ 12.3.019-80, "Правил эксплуатации электроустановок потребителей" и "Правил охраны труда при эксплуатации электроустановок потребителей".

4.3. На открытых контактах клеммника прибора при эксплуатации присутствует напряжение величиной до 250 В, опасное для человеческой жизни. Любые подключения к прибору и работы по его техническому обслуживанию производить только при отключенном питании прибора и исполнительных механизмов.

4.4. Не допускается попадание влаги на контакты выходного разъема и внутренние электроэлементы прибора. Запрещается использование прибора в агрессивных средах с содержанием в атмосфере кислот, щелочей, масел и т. п.

4.5. Подключение, регулировка и техобслуживание прибора должны производиться только квалифицированными специалистами, изучившими настоящее руководство по эксплуатации.

# **5. МОНТАЖ ПРИБОРА НА ОБЪЕКТЕ И ПОДГОТОВКА К РАБОТЕ**

# **5.1. Монтаж прибора**

5.1.1. Подготовить на щите управления место для установки прибора в соответствии с прил. А.

5.1.2. Установить прибор на щите управления, используя для его крепления монтажные элементы, входящие в комплект поставки прибора.

#### *Установка приборов настенного крепления*

1. Закрепить кронштейн тремя винтами М4 на поверхности, предназначенной для установки прибора (см. прил. А и **рис. 9,** *а*).

**Примечание**. Винты для крепления кронштейна не входят в комплект поставки.

2. Зацепить крепежный уголок на задней стенке прибора за верхнюю кромку кронштейна (**рис. 9,** *б*).

3. Прикрепить прибор к кронштейну винтом М4 х 35 из комплекта поставки (**рис. 9,** *в*).

#### *Установка приборов щитового крепления*

1.Вставить прибор в специально подготовленное отверстие на лицевой панели щита (см. прил. А и **рис. 10,** *а*).

2. Вставить фиксаторы из комплекта поставки в отверстия на боковых стенках прибора (**рис. 10,** *б*).

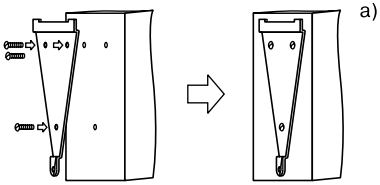

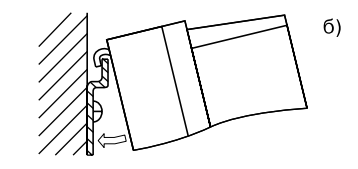

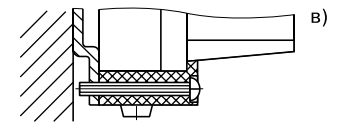

**Рис. 9**

3. С усилием завернуть винты М4  $\times$  35 в отверстиях каждого фиксатора так, чтобы прибор был плотно прижат к лицевой панели щита.

#### **5.2. Монтаж внешних связей**

#### *5.2.1. Общие указания*

Подготовить кабели для соединения прибора с датчиками, исполнительными механизмами и внешними устройствами, а также с источником питания 220 В 50 Гц. Для обеспечения надежности электрических соединений рекомендуется использовать кабели с медными многопроволочными жилами, концы которых перед подключением следует тщательно зачистить и облудить. Зачистку жил кабелей необходимо выполнять с таким расчетом, чтобы их оголенные концы после подключения к прибору не выступали за пределы клеммника. Сечение жил кабелей не должно превышать 1 мм2.

#### *5.2.2. Указания по монтажу для уменьшения электромагнитных помех*

5.2.2.1. При прокладке сигнальных линий, в том числе линий "прибор – датчик", их длину следует по

возможности уменьшать и выделять их в самостоятельную трассу (или несколько трасс), располагая ее (или их) отдельно от силовых кабелей, а также от кабелей, создающих высокочастотные и импульсные помехи.

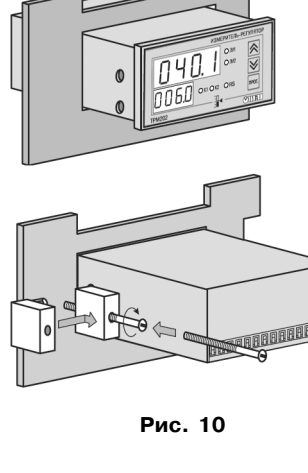

 $a<sub>l</sub>$ 

б)

5.2.2.2. Обеспечить надежное экранирование сигнальных линий. В качестве экранов могут быть использованы как специальные кабели с экранирующими оплетками, так и заземленные стальные трубы подходящего диаметра. Экраны кабелей следует подключить к заземленному контакту в щите управления.

Рабочий спай термопары должен быть электрически изолирован от внешнего оборудования!

5.2.2.3. Прибор следует устанавливать в металлическом шкафу, внутри которого не должно быть установлено никакого силового оборудования. Корпус шкафа должен быть заземлен.

#### *5.2.3. Указания по монтажу для уменьшения помех, возникающих в питающей сети*

5.2.3.1. Подключение прибора следует производить к сетевому фидеру 220 В 50 Гц, не связанному с питанием мощного силового оборудования. Во внешней цепи рекомендуется установить выключатель питания, обеспечивающий отключение прибора от сети и плавкие предохранители на ток 0,5 А.

5.2.3.2. При монтаже системы, в которой работает прибор, следует учитывать правила организации эффективного заземления:

- все заземляющие линии прокладывать по схеме "звезда", при этом необходимо обеспечить хороший контакт с заземляемым элементом;
- заземляющие цепи должны быть выполнены как можно более толстыми проводами.

5.2.3.3. Рекомендуется устанавливать фильтры сетевых помех в линиях питания прибора.

5.2.3.4. Рекомендуется устанавливать искрогасящие фильтры в линиях коммутации силового оборудования.

Для защиты входных устройств ТРМ212 от влияния промышленных электромагнитных помех линии связи прибора с датчиками следует экранировать. В качестве экранов могут быть использованы как специальные кабели с экранирующими оплетками, так и заземленные стальные трубы подходящего диаметра.

Рабочие спаи термопар должны быть электрически изолированы друг от друга и от внешнего оборудования!

#### **5.3. Подключение прибора**

#### *5.3.1. Общие указания*

5.3.1.1. Подключение прибора к сети питания и исполнительным устройствам управления производится по схемам, приведенным в прил. В, соблюдая изложенную ниже последовательность действий:

- 1) произвести подключение прибора к исполнительным механизмам и внешним устройствам, а также к источнику питания;
- 2) подключить линии связи "прибор датчики" к первичным преобразователям;
- 3) подключить линии связи "прибор датчики" к входам прибора.

5.3.1.2. Схемы подключения датчиков и исполнительных устройств к приборам различных модификаций приведены в прил. В. Параметры линии соединения прибора с датчиком приведены в табл.5.

#### **ВНИМАНИЕ!**

1. Клеммные соединители прибора, предназначенные для подключения сети питания и внешнего силового оборудования, рассчитаны на максимальное напряжение 250 В. Во избежание электрического пробоя или перекрытия изоляции подключение к контактам прибора источников напряжения выше указанного запрещается. Например, при работе в

# **Таблица 5**

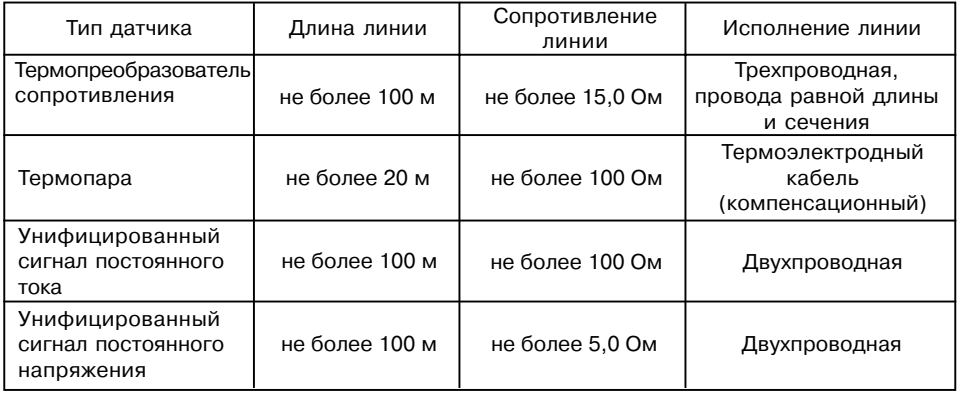

составе трехфазной сети 380/220 В недопустимо подключение к соответствующим контактам из группы 1…8 разных фаз напряжения питания.

2. Для защиты входных цепей прибора от возможного пробоя зарядами статического электричества накопленного на линиях связи "прибор – датчики" перед подключением к клеммнику прибора их жилы следует на 1…2 с соединить с винтом заземления щита.

#### *5.3.2. Подключение внешних устройств управления*

Цепи Выходных элементов, как ключевых, так и аналоговых, имеют гальваническую изоляцию от схемы прибора. Исключение составляет выход «Т» для управления внешним твердотельным реле. В этом случае гальваническую изоляцию обеспечивает само твердотельное реле.

5.3.2.1. Подключение нагрузки к ВУ типа «транзисторная оптопара» («К»)

Транзисторная оптопара применяется, как правило, для управления низковольтным электромагнитным или твердотельным реле (до 50 В пост. тока).

На **рис.11** приведена схема подключения для ВУ1. Во избежания выхода из строя транзистора из+за большого тока самоиндукции, параллельно обмотке реле установите диод VD1, рассчитанный на ток 1 А и напряжение 100 В.

5.3.2.2. Подключение нагрузки к ВУ типа «симисторная оптопара» («С»)

Оптосимистор включается в цепь управ+ ления мощного симистора через ограничивающий резистор R1 (для ВУ1 см. **рис. 12**). Зна+ чение сопротивления резистора определяет величина тока управления симистора.

Оптосимистор может также управлять па+ рой встречно+параллельно включенных тирис+ торов VS1 и VS2 (для ВУ1 см. **рис. 13**). Для

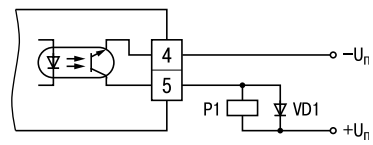

**Рис. 11**

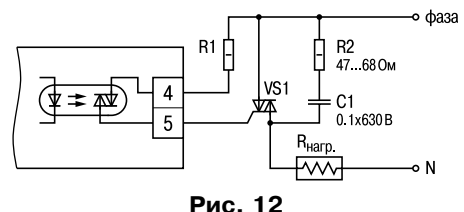
предотвращения пробоя тиристоров из+ за высоковольтных скачков напряжения в сети к их выводам рекомендуется подклю+ чать фильтрующую RC цепочку (R2C1).

5.3.2.3. Подключение нагрузки к ВУ типа «ЦАП 4...20 мА» («И»)

Для работы ЦАП 4...20 мА используйте внешний источник питания постоянного тока (для ВУ1 см. **рис. 14**), номинальное значение напряжения которого U<sub>n</sub> рассчитывается следующим образом:

$$
U_{n,min} < U_n < U_{n,max} ;
$$
\n
$$
U_{n,min} = 10 B + 0,02 A . R_{n};
$$
\n
$$
U_{n,max} = U_{n,min} + 2,5 B,
$$

где U<sub>2</sub> – номинальное напряжение источника питания, В;

> $U_{n,min}$  – минимально допустимое напряжение источника питания, В;

> $U_{n,m}$  – максимально допустимое напряжение источника питания, В;

Rн – сопротивление нагрузки ЦАП, Ом. Если по какой+либо причине напряжение источника питания ЦАП, находящегося в Вашем распоряжении, превышает расчетное значение  $U_{n,m}$  то последовательно

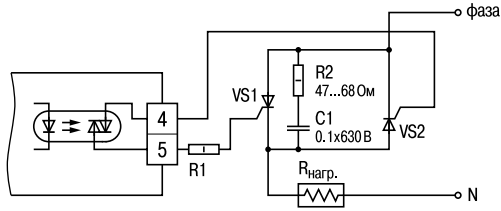

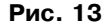

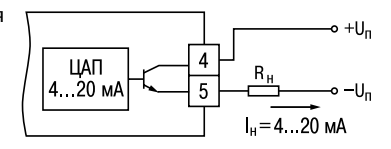

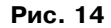

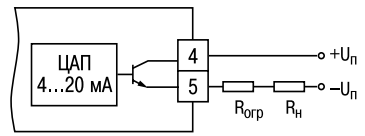

**Рис. 15**

с нагрузкой необходимо включить ограничительный резистор (см. **рис. 15**), сопротивление которого R<sub>orp</sub> рассчитывается по формулам:

$$
R_{\text{orp}} \cdot R_{\text{orp}} < R_{\text{orp}} < R_{\text{orp,max}}; \quad R_{\text{orp,min}} = \frac{U_n - U_{n,\text{max}}}{I_{\text{L4}} \cdot 10^3} \cdot 10^3; \quad R_{\text{orp,max}} = \frac{U_n - U_{n,\text{min}}}{I_{\text{L4}} \cdot 10^3}
$$

где  $R_{\text{or,min}}$  – номинальное значение ограничительного резистора, кОм;<br> $R_{\text{or,min}}$  – минимально допустимое значение ограничительного рези  $R_{\text{open}}$  – минимально допустимое значение ограничительного резистора, кОм;<br> $R_{\text{norm}}$  – максимально допустимое значение ограничительного резистора, кОм; максимально допустимое значение ограничительного резистора, кОм:  $I_{\text{IIAT max}}$ – максимальный выходной ток ЦАП, мА.

**ВНИМАНИЕ!** Напряжение источника питания ЦАП не должно превышать 36 В.

5.3.2.4. Подключение нагрузки к ВУ типа «ЦАП 0...10 В» («У»)

Для работы ЦАП 0...10 В используйте внешний источник питания постоянного тока (для ВУ1 см. **рис. 16**), номинальное значение напряжения которого Uп находится в диапазоне 15...32 В. Сопротивление нагрузки R, подключаемой к ЦАП, должно быть не менее 2 кОм.

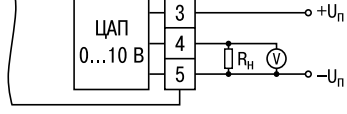

**ВНИМАНИЕ!** Напряжение источника питания ЦАП не должно превышать 36 В.

5.3.2.5. Подключение к ВУ для управления твердотельным реле «Т»

Выходной элемент «Т» выдает напряжение от 4 до 6 В для управления внешним твердотельным реле. Схема подключения приведена на **рис. 17**.

Данный тип выходного элемента не оснащен внутренней гальванической изоляцией. Гальваническую развязку прибора и подключенного исполнительного механизма обеспе+

**Рис. 16**

чивает само твердотельное реле. Внутри выходного элемента установлен ограничительный резистор  $R_{\text{on}}$ номиналом 100 Ом.

#### *5.3.3. Подключение датчиков*

5.3.3.1. Подключение термопреобразователей сопротивления

В приборах ТРМ212 используется трехпроводная схема подключения термопреобразователей сопротивления ( $R_{\scriptscriptstyle f}$ ). К одному из выводов  $R_{\scriptscriptstyle f}$  подсоеди-

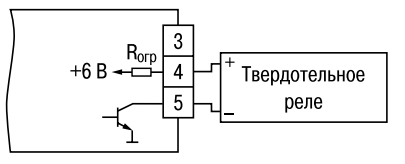

**Рис. 17**

няются два провода, а третий подключается к другому выводу  $R_{t}$  (см. рис. В.1). Такая схема при соблюдении условий равенства сопротивлений всех трех проводов позволяет скомпен+ сировать их влияние на измерение температуры.

Термопреобразователи сопротивления могут подключаться к прибору и по двухпроводной схеме, но при этом отсутствует компенсация сопротивления соединительных проводов и поэтому может наблюдаться некоторая зависимость показаний прибора от колебаний температуры проводов. При использовании двухпроводной схемы необходимо при подготовке прибора к работе выполнить действия, указанные в прил. Г.

5.3.3.2. Подключение термоэлектрических преобразователей (термопар)

В приборе предусмотрена схема автоматической компенсации температуры свободных концов термопары «холодного спая». Датчик температуры «холодного спая» установлен рядом с присоединительным клеммником.

Подключение термопар к прибору должно производиться с помощью специальных компенсационных (термоэлектродных) проводов, изготовленных из тех же самых материалов, что и термопара. Допускается также использовать провода из металлов с термоэлектрическими характеристиками, которые в диапазоне температур 0…100 °С аналогичны

характеристикам материалов электродов термопары. При соединении компенсационных проводов с термопарой и прибором необходимо соблюдать полярность (см. рис. В.1). При нарушении указанных условий могут возникать значительные погрешности при измерении.

Во избежание влияния помех на измерительную часть прибора линию связи прибора с датчиком рекомендуется экранировать. В качестве экрана может быть использована заземленная стальная труба.

**ВНИМАНИЕ!** Запрещается использовать термопары с неизолированным рабочим спаем. 5.3.3.3. Подключение датчиков, имеющих унифицированный выходной сигнал тока или напряжения

Схемы подключения этих датчиков приведены в Прил. В, рис. В.1. При подключении датчиков тока к ТРМ212 необходимо использовать внешний нагрузочный резистор (см. рис. В.1), через который будет протекать ток нормирующего преобразователя, и падение напряжения на котором будет измерять прибор. Резистор должен быть прецизионным (типа С2+29В, С5+25 и т.п., мощностью не менее 0,25 Вт, сопротивлением 100 Ом ± 0,1 %) и высокостабильным во времени и по температуре (ТКС не хуже 25×10–6 1/°С). Для питания нормирующих преобразователей необходим дополнительный источник постоянного напряжения  $U_{n}$ . На **рис. 18** показаны схемы подключения датчиков с унифицированным выходным сигналом 4...20 мА к приборам по двухпроводной линии. Значение напряжения  $U_{n}$  указывается в технических характеристиках нормирующего преобразователя и, как правило, лежит в диапазоне 18…36 В.

Во избежание влияния помех на измерительную часть прибора линию связи прибора с датчиком рекомендуется экранировать. В качестве экрана может быть использована заземленная стальная труба.

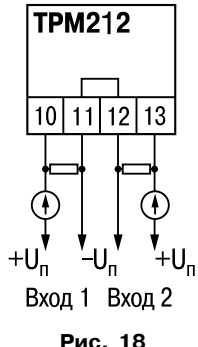

# **6. ПРОГРАММИРОВАНИЕ**

### **6.1. Общие сведения**

6.1.1. После первого включения и опробования прибора необходимо отключить питание исполнительных устройств, после чего задать нужные значения программируемым параметрам.

Программируемые параметры задаются пользователем при программировании и сохраняются при отключении питания в энергонезависимой памяти.

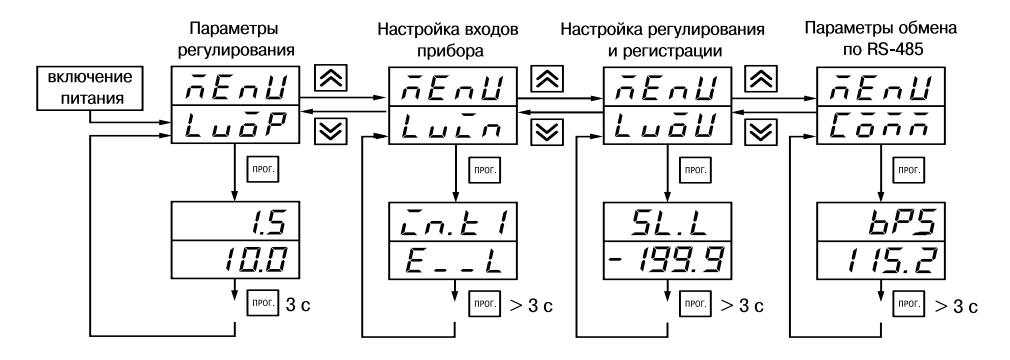

**Рис. 19**

6.1.2. Основные параметры прибора ТРМ202 объединены в 4 группы *LuaP, Luca, LuaU* и *COMM*, составляющие меню прибора (**рис. 19**). Полный список программируемых параметров приведен в Прил. Б.

При включении питания на индикаторе видны параметры группы *LuaP*.

Группа *LVOP* находятся параметры уставки логических устройств.

В группе *LuIN* находятся параметры настройки входов прибора.

В группе *LVOU* находятся параметры настройки (регулирование и регистрирование). Параметры настройки интерфейса RS+485 расположены в группе *COMM*.

6.1.3. Переход между заголовками групп меню осуществляется кнопками  $\left| \bigwedge \right|$  (к следующему) и  $\boxed{\bigtriangledown}$  (к предыдущему). Переход к первому параметру каждой группы осуществляется кратким нажатием кнопки  $\sqrt{N}$  (~1 c), а возврат в заголовок группы (из любого

параметра группы) – длительным (~3 с) нажатием кнопки  $\lceil \text{max} \rceil$ .

**Внимание!** Новое значение параметра записывается в память, и прибор начинает работать с новыми значениями только после кратковременного нажатия кнопки (т.е. при переходе к следуещуму параметру).

Для входа в специальные режимы работы прибора используются комбинации кнопок:

$$
-\boxed{\text{max}+\boxed{\bigtimes}+\boxed{\bigtimes}} - \text{для перехода к установке кодов доступа, на индикаторе}
$$
 получаем изображение 
$$
\boxed{\begin{array}{c}\n PHS5 \\
 D\n \end{array}}
$$

- лля отображения и релактирования лробной части значения программируемого параметра;

- для возврата в режим отображения и редактирования целой

части значения программируемого параметра.

Прибор может автоматически переходить от программирования к индикации измеряемых величин через время, установленное в параметре rESt. При установке значения параметра rESt равным OFF возврат к индикации измеряемой величины производится через меню программирования (см. п. 6).

#### 6.2. Установка параметров входов прибора

Измерительные входы прибора описаны в разд. 3.1.3.

Для перехода к меню *LuaP* следует нажать кнопку |прог. | и удерживать не менее 6 с.

6.2.1. Код типа датчика

Задать значения параметров in.t1 и in.t2 в соответствии с используемыми типами датчиков.

Коды термопреобразователей сопротивления начинаются с латинской строчной буквы  $\epsilon$  (resistor – сопротивление), после которой стоит значение W<sub>100</sub>. Например, код  $\epsilon$ .385 соответствует датчику ТСП100 с W<sub>100</sub> = 1,385. Для датчиков с R<sub>0</sub> = 100 Ом в коде после буквы  $\epsilon$  стоит точка. Перед наименованием градуировки – тире ( $\epsilon$ -21 = ТСП гр. 21).

Коды термопар начинаются с прописной латинской буквы Е (ЭДС), после которой стоит обозначение НСХ термопары. Например. **Е А2** соответствует термопаре ТВР(А-2).

Коды датчиков с выходным сигналом в виде тока и напряжения начинаются с букв і (ток) и U (напряжение), соответственно, после которых указаны границы диапазона выходного сигнала. Например, **іО** 5 соответствует датчику свыходным сигналом постоянного тока 0...5 мА.

#### 6.2.2. Установка точности вывода температуры

При использовании датчиков термосопротивления или термопар возможно установить желаемую точность отображения измеренной температуры на индикаторе.

Для этого необходимо задать параметры **dPt1**, **dPt2**.

**Примечание.** При использовании датчиков с унифицированным сигналом эти параметры для программирования недоступны.

При работе с температурами выше 1000 оС рекомендуется устанавливать значение параметров равное 0. При работе с температурами ниже 1000 °С рекомендуется устанавливать значение параметров равное 1 (отображение температуры на индикаторе с точностью до  $0.1$  °C).

**ВНИМАНИЕ!** При вычислении разности  $\Delta T = T_1 - T_2$  при раличных значениях **dPt1** и **dPt2**, значение ΔT отображается с точностью, определенной в параметре **dPt1**.

6.2.3. Установка диапазона измерения

Установка диапазона измерения описана в разд. 3.1.4.1, стр. 13.

При использовании датчиков с унифицированным выходным сигналом тока или напряжения необходимо провести настройку диапазона измерения, задав значения параметров:

– **dP1(dP2)** – положение десятичной точки;

– **in.L1(in.L2)** – нижняя граница диапазона измерения входа 1 (входа 2);

– **in.H1(in.H2)** – верхняя граница диапазона измерения входа 1 (входа 2).

Параметр «нижняя граница шкалы измерения» определяет, какое значение измеряемой величины будет выводиться на индикатор при минимальном уровне сигнала с датчика (например, 4 мА для датчика с выходным сигналом тока 4...20 мА).

Параметр "верхняя граница шкалы измерения» определяет, какое значение измеряемой величины будет выводиться на индикатор при максимальном уровне сигнала с датчика (например, 20 мА для датчика с выходным сигналом тока 4...20 мА или 1 В для датчика с выходным сигналом напряжения 0...1 В).

ВНИМАНИЕ! При установке значений **in.L1(2) > in.H1(2)** необходимо задать новые значения параметрам **SL.L1(2)**, **SL.H1(2)** (см. п. 6.4.2) и **An.L1(2)**, **An.H1(2)** (см. п. 6.5.2).

Параметр "положение десятичной точки" определяет количество знаков после запятой, которое будет выводиться на индикатор.

**Примечание**. При использовании датчиков термосопротивления или термопар эти параметры для программирования не доступны.

Значение параметра **dP** влияет на отображение измеренной величины и остальных параметров, имеющих те же единицы измерения, что и измеряемая величина.

Для получения более высокой разрешающей способности следует устанавливать большее значение **dP**. Например, для использования датчика давления с диапазоном 0...15 атмосфер и выходным сигналом тока 0...20 мА наилучшие результаты могут быть получены следующими значениями параметров **in.L** = 0.00 и **in.H** = 15.00 при **dP** = 2.

7.2.4. Коррекция измерительной характеристики

Коррекция измерений, осуществляемая прибором, описана в п. 3.1.4.3.

Задать параметры **SH** – сдвиг измерительной характеристики, **KU** – наклон измерительной характеристики.

#### **ВНИМАНИЕ!**

1. Необходимость установки коррекции измерения выявляется после проведения поверки используемых датчика и прибора.

2. При подключении термопреобразователя сопротивления по двухпроводной линии параметр **SH** задавать обязательно. Определение значения параметра **SH** производится по методике, приведенной в прил. Г.

### *6.3. Установка параметров цифрового фильтра*

Параметры цифрового фильтра описаны в п. 3.1.4.4.

6.3.1. Установить параметры цифрового фильтра: **Fb** – полосу фильтра и **inF** – постоянную времени фильтра.

6.3.2. Значение **inF** допускается устанавливать в диапазоне 1...999 с, при **inF** = oFF фильтрация методом экспоненциального сглаживания отсутствует.

Значение полосы фильтра устанавливается в диапазоне 0...9999 °С/с. При **Fb** = 0 "фильтрация единичных помех" отсутствует.

### *6.4. Установка параметров процесса регулирования*

Работа двухпозиционного и ПИД-регулятора описаны в п.п. 3.2.6, 3.2.7

6.4.1. Задание уставки регулируемой величины

6.4.1.1. Изменение уставки осуществляется изменением значения параметра *SP*.

6.4.1.2. Диапазон установки *SP* ограничивается параметрами *SL-L* и *SL-H*.

*SL-L* – нижняя граница диапазона задания уставки;

*SL-H* – верхняя граница диапазона задания уставки.

Параметры *SL-L*, *SL-H* могут принимать значения от нижней до верхней границы диапазона измерения для используемого датчика.

**Примечание.** Длятермопар, укоторых верхняя граница диапазона измерения превышает 1000°С, параметры *SP*, *SL-L*, *SL-H*, *An-L*, *An-H*могут иметь значения более 1000 <sup>о</sup> С. В этом случае эти значения выводятся на нижний индикатор без младшего разряда, на индикаторе отображается целое значение [1000].

Для отображения и редактирования десятых долей необходимо одновременно нажать  $\parallel$ на индикаторе отобразится [\* \* \* . 0 ].

Изменение десятых долей осуществляется обычным образом – кнопками

Для возврата к целой части необходимо одновременно нажать кнопки

6.4.2. Установка способа управления

Для конкретной системы регулирования нужно выбрать способ управления, задав соответствующие значения параметра *OREU*:

*OR-R* – обратное управление, используется для систем нагревания;

 $\vec{a}$ **г-d** – прямое управление, используется для систем охлаждения.

6.4.3. Дополнительные настройки для ПИД-регулятора

6.4.3.1. Зона нечувствительности (см. п. 3.2.7.3) задается в параметре *dB*.

Параметр *dB* устанавливается в единицах измерения входной величины в диапазоне от минус 2,0 до 20,0 оС для температурных датчиков (ТСП, ТСМ и термопар), от минус 20 до 200 оС для аналоговых.

6.4.3.2. Ограничения выходного сигнала (см. п. 3.2.7.5) осуществляются параметрами *OL-L*, *OL-H* и *ORL*.

Ограничение минимального значения выходного сигнала *OL-L* устанавливается в процентах и может принимать значения от 0 до  $\tilde{\mathbf{a}}$ L-H. Если рассчитанное значение выходного сигнала, в том числе в режимах «ошибка» и «остановка регулирования», меньше установленного в параметре *OL-L*, на выход регулятора будет выдан сигнал *OL-L* (%).

Ограничение максимального значения выходного сигнала *OL-H* устанавливается в процентах и может принимать значения от **aL-L** до 100. Если рассчитанное значение выходного сигнала, в том числе в режимах «ошибка» и «остановка регулирования», больше установленного в параметре *OL-H*, на выход регулятора будет выдан сигнал *OL-H* (%).

Ограничение скорости изменения выходного сигнала устанавливается в параметре *Orl* и определяет максимально допустимую скорость изменения выходного сигнала, устанавливается в процентах в секунду (%/с).

6.4.3.3. При импульсном режиме управления (выходное устройство ключевого типа) необходимо задать период следования управляющих импульсов – параметр *CP*. При аналоговом управлении значение параметра *CP* не влияет на работу прибора.

Значение периода следования *CP* определяется при проведении автонастройки (см. разд. 7.1). Параметр *CP* следует устанавливать в диапазоне 1...250 с.

#### *6.5. Защита отдельных параметров от просмотра и изменений*

Каждый параметр прибора ТРМ212 имеет атрибут изменяемости, установка которого производится с компьютера через интерфейс RS+485. Атрибут изменяемости может принимать два значения: изменяемый и неизменяемый.

Параметр **EdPt**, находящийся в группе *SECR*, управляет возможностью просмотра и изменения параметров с учетом установленных пользователем атрибутов.

При установке **EdPt** в значении oN все параметры, в которых атрибут изменяемости принимает значение неизменяемый, становятся невидимыми.

При установке **EdPt** в значение oFF все параметры, независимо от значения атрибута изменяемости, будут видимыми.

Если в группе все параметры невидимы, то вся группа становится невидимой.

### **6.6. Настройка обмена данными через интерфейс RS
485**

Настройка обмена данными осуществляется параметрами группы **Comm**:

- **bPS** скорость обмена в сети; допустимые значения 2400, 4800, 9600, 14400 19200, 28800, 38400, 57600, 115200 бит/с;
- **Addr** базовый адрес прибора (0...2047);
- **A.Len** длина сетевого адреса (8 или 11 бит);
- **rSdL** задержка ответа прибора по RS+485 (1...45 мс).

Прибор ТРМ202 имеет также следующие фиксированные параметры обмена, не отображаемые на индикаторе:

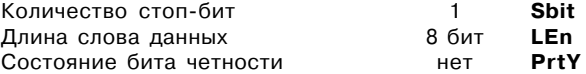

**Внимание!** Новые значения параметров обмена вступают в силу только после перезапуска прибора (после снятия и затем подачи питания) или перезапуска по RS+485.

### **6.7. Восстановление заводских установок**

В приборе имеется функция восстановления значений параметров, установленных на заводе+изготовителе (см. таблицу Г1, столбец 5). Для этого необходимо, одновременно удерживая кнопки  $\boxed{\fboxtimes}$  и  $\boxed{\smile}$ , подать питание на прибор и далее, при появлении на верхнем индикаторе **[– – – –]** (признак успешной записи) опустить кнопки.

## **7. НАСТРОЙКА ПИД
РЕГУЛЯТОРА**

## **7.1. Автонастройка**

### *7.1.1. Общие сведения*

Автоматическая настройка (автонастройка) предназначена для оптимальной настройки системы регулирования непосредственно на объекте.

### *7.1.2. Выполнение автонастройки*

7.1.2.1. Для запуска автонастройки необходимо осуществить следующие действия:

1) задать уставку регулятора *SP*.

**Примечание:** Значение задаваемой уставки должно составлять 0,75 – 0,85 % максимально допустимого значения регулируемой  $T, {}^oC$ величины для данного технологического процесса.

2) задать параметру *r-S* значение *rUn*;

3) запустить настройку зада+ нием параметру *At* значения *rUn*;

при запуске автонастройки загорается светодиод **АН**.

7.1.2.2. При автонастройке прибор работает как двухпозицион+ ный регулятор. Cистема осуществ+ ляет колебания, вид которых приведен на **рис. 20**.

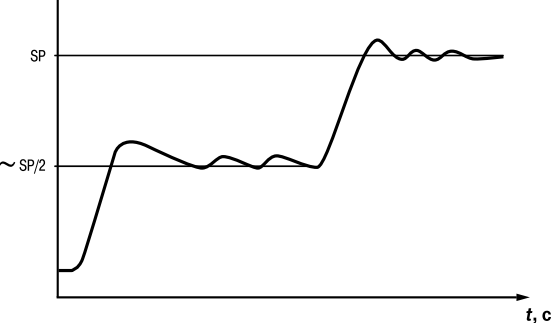

7.1.2.3. В результате автонастройки прибор вычисляет оптимальные значения коэффициентов ПИД-регулятора ( $X_{_{\mathrm{p}}}$ ,  $\tau_{_{\mathrm{m}}}$ ,  $\tau_{_{\mathrm{m}}}$ ) для данной системы. Кроме того происходит определение постоянной времени входного сглаживающего фильтра т<sub>а</sub> (см. п. 3.2.4.3) и периода следования управляющих импульсов  $T_{c}$  (см. п. 3.2.7.6, 6.4.3.3).

7.1.2.4. После окончания автонастройки светодиод **АН** гаснет, прибор автоматически переходит в режим РАБОТА. При сбое в процессе автонастройки ее выполнение сразу прекращается, светодиод **АН** мигает. Поэтому при выполнении автонастройки особое внимание надо уделить защите прибора от различных внешних воздействий и электромагнитных помех и устранить нежелательные внешние возмущения на объекте регулирования.

#### **ВНИМАНИЕ!**

1. В режиме автоматическая настройка сохраняется возможность для изменения параметров функционирования и режимов работы прибора. Однако в процессе автоматической настройки этой возможностью пользоваться не рекомендуется, так как изменение параметров или режимов нарушает процесс настройки, при этом правильность расчета параметров регулятора не гарантируется.

2. Необходимо проявлять осторожность при использовании режима автоматическая настройка. Использовать этот режим рекомендуется только тогда, когда объект регулирования допускает возникновение заметных колебаний технологического параметра относительно уставки. Если работа в таком режиме недопустима, параметры ПИДрегулятора следует задавать вручную (п. 7.2), исходя из априорной информации об инерционных свойствах объекта.

### **7.2. Ручная настройка**

7.2.1. Если характеристики объекта регулирования заранее известны, пользователь вручную может установить параметры ПИД+ регулирования:

 $\boldsymbol{P}_{\!\! -}$  полосу пропорциональности регулятора  $\; X_{\!\scriptscriptstyle\rm p}^{\phantom i} ;$ 

 $\bar{L}$  – постоянную времени интегрирования  $\tau$ :

 ${\boldsymbol d}$  – постоянную времени дифференцирования  $\,\tau_{_{\!A\!}}^{\phantom i}$ ;

7.2.2. Значения параметра *P* устанавливаются в единицах измерения входной величины в диапазоне от 0 до 9999.

Значения параметра *i* устанавливаются в секундах; диапазон – от 0 до 3999 с. При

*i* = 0 прибор работает как ПД+регулятор.

Значения параметра *d* устанавливаются в секундах; диапазон – от 0 до 3999 с. При *d* = 0 прибор работает как ПИ-регулятор.

При *i* = 0 и *D* = 0 прибор работает как П+регулятор.

**Примечание:** После ручной настройки ПИД+регулятора режим быстрого выхода на уставку должен быть выключен, в противном случае необходимо дополнительно провести АВТОНАСТРОЙКУ (см. п. 7.1).

## 8. ЭКСПЛУАТАЦИЯ

### 8.1. Общие сведения

8.1.1. При включении питания прибор начинает измерять контролируемую величину. Измеренная величина отображается на верхнем индикаторе.

8.1.2. При нажатии кнопки  $|\text{max}|$  на нижнем индикаторе появляется значение уставки  $5P$ .

которое можно оперативно изменить кнопками  $\left|\bigtimes\right|$  и  $\left|\bigtimes\right|$  если не установлена защита от изменений или доступа.

### 8.2. Настройка запуска/остановки процесса регулирования

Запуски остановка процесса регулирования могут быть осуществлены тремя способами:

а) изменением значения параметра  $r - 5$ 

-  $r$ И $\theta$  – регулятор работает;

- 5taP - регулятор остановлен, светится светодиод СТОП.

Примечание: Если остановка регулятора произошла из-за аварии LBA или аппаратной ошибки. светодиод СТОП мигает.

б) соответствующей команлой от управляющего устройства в сети RS-485.

### 8.3. Регулирование

После запуска процесса регулирования прибор начинает управлять внешним исполнительным устройством в соответствии с заданными режимами работы.

Визуальный контроль за работой выходных устройств в режиме регулирования оператор может осуществлять по светодиодам «К1» и «К2», расположенным на передней панели прибора. В зависимости от типа выходного устройства светодиоды работают по-разному.

Для выходных устройств ключевого типа свечение светодиода сигнализирует о переводе ВУ в состояние «ВКЛЮЧЕНО», а погасание – в состояние «ОТКЛЮЧЕНО».

Для приборов с ВУ аналогового типа длительность свечения светодиода зависит от мощности выходного сигнала. При минимальном выходном сигнале тока 4 мА (напряжения 0 В) светодиод не светится, при дальнейшем увеличении мощности сигнала светодиод начинает мигать с частотой 1 раз в секунду. При сигнале 20 мА (10 В) светится непрерывно.

# **9. ТЕХНИЧЕСКОЕ ОБСЛУЖИВАНИЕ**

9.1. Обслуживание ТРМ212 приэксплуатации состоит из технического осмотра прибора и поверки метрологических зарактеристик.

При выполнении работ по техническому обслуживанию прибора соблюдать меры безопасности, иложенные в разделе 4.

9.2.Технический осмотр прибора должен проводиться не реже одного раза в шесть месяцев и включать в себя выполнение следующих операций:

- очистка корпуса прибора, а также его клеммников от пыли, грязи и посторонних предметов;
- проверка качества крепления прибора к щиту управления;
- проверка надежности подключения внешних связей к клеммникам.

Обнаруженные при осмотре недостатки следует немедленно устранить.

9.3. Поверка метрологических характеристик ТРМ212 должна производиться не реже одного раза в 3 года по методике КУВФ.421210.001 МП.

# **10. МАРКИРОВКА И УПАКОВКА**

### **10.1. Маркировка прибора**

На прибор наносятся:

- наименование предприятия изготовителя;
- обозначение прибора в соответствии с ТУ;
- обозначение класса точности;
- изображение знака утверждения типа СИ;
- изображение знака соответствия государственным стандартам;
- обозначение напряжения и частоты питания;
- год его выпуска;
- штрих+код с информацией о приборе.

Упаковка прибора производится в соответствии с ГОСТ 23170.

Тип упаковочной тары – потребительская, выполненная из гофрированного картона.

# **11. ГАРАНТИЙНЫЕ ОБЯЗАТЕЛЬСТВА**

11.1. Изготовитель гарантирует соответствие прибора техническим условиям при соблюдении условий эксплуатации, транспортирования, хранения и монтажа.

11.2. Гарантийный срок эксплуатации – 24 месяца со дня продажи.

11.3. В случае выхода прибора из строя в течение гарантийного срока при условии соблюдения потребителем правил транспортирования, хранения, монтажа и эксплуа+ тации, а также при наличии заполненной Ремонтной карты предприятие-изготовитель обязуется осуществить его бесплатный ремонт. Для отправки в ремонт необходимо:

- заполнить Ремонтную карту в Гарантийном талоне;
- вложить в коробку с прибором заполненный Гарантийный талон;
- отправить коробку по почте или привезти по адресу:

**109456, г. Москва, 1
й Вешняковский пр., д. 2. Тел.: 742
48
45, e
mail: rem@owen.ru**

- **ВНИМАНИЕ!** 1. Гарантийный талон недействителен без даты продажи и штампа продавца.
	- 2. Крепежные элементы вкладывать в коробку не нужно.

## **Приложение А**

# **ГАБАРИТНЫЕ ЧЕРТЕЖИ**

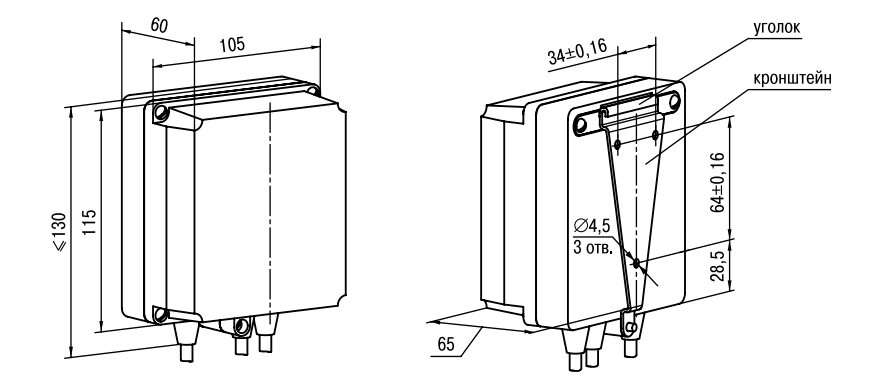

**Рис. А.1. Прибор настенного крепления Н**

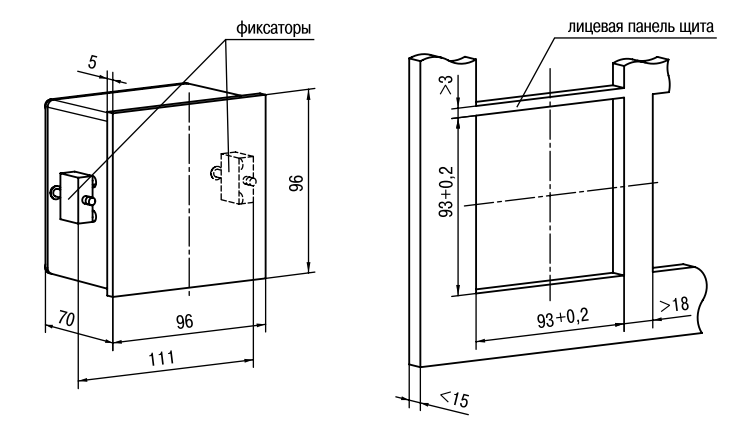

Рис. А.2. Прибор щитового крепления Щ1

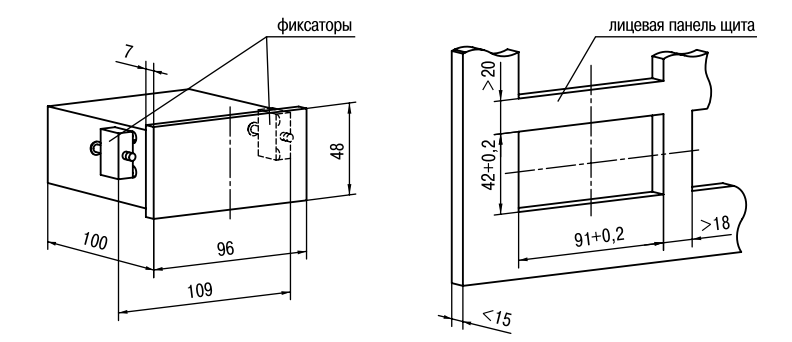

Рис. А.З. Прибор щитового крепления Щ2

# Приложение Б

# **ПРОГРАММИРУЕМЫЕ ПАРАМЕТРЫ**

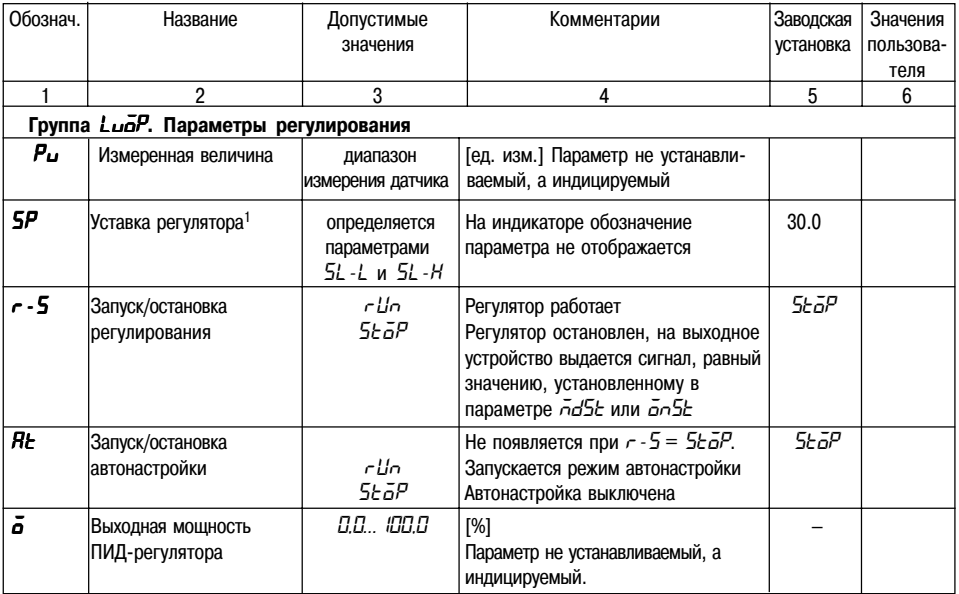

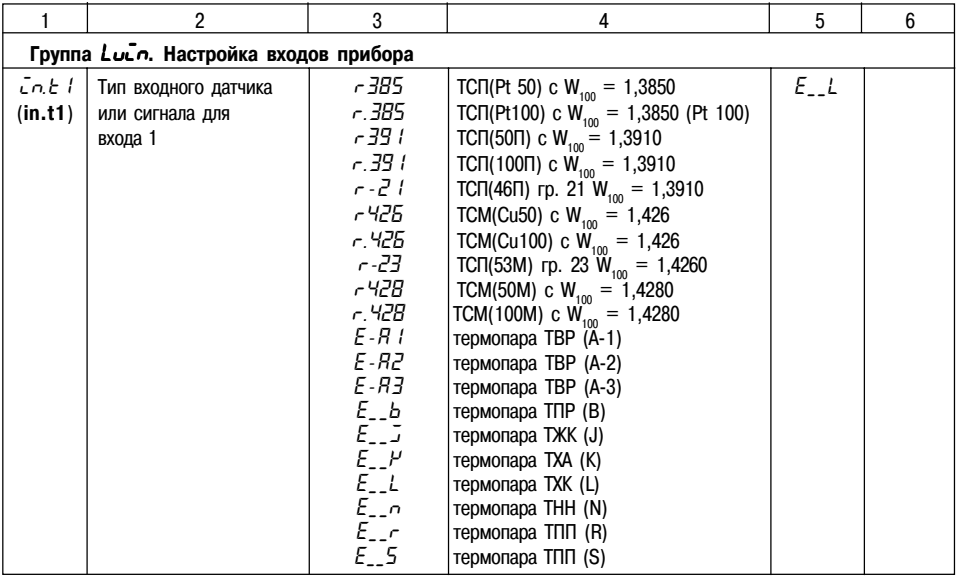

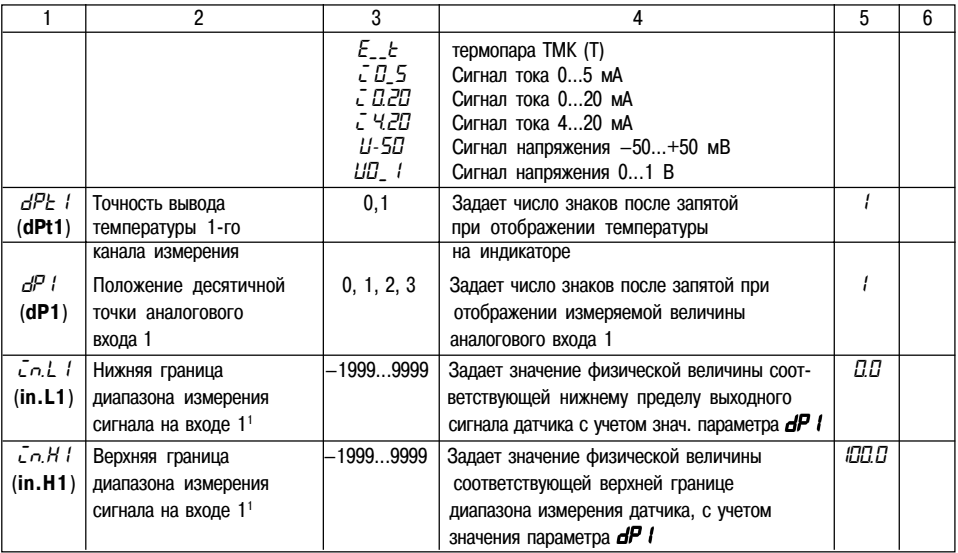

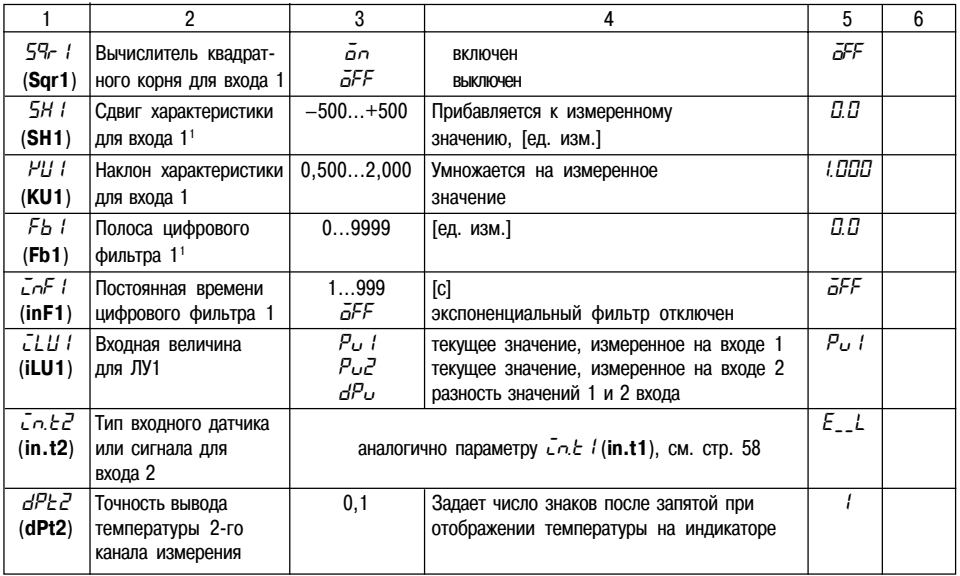

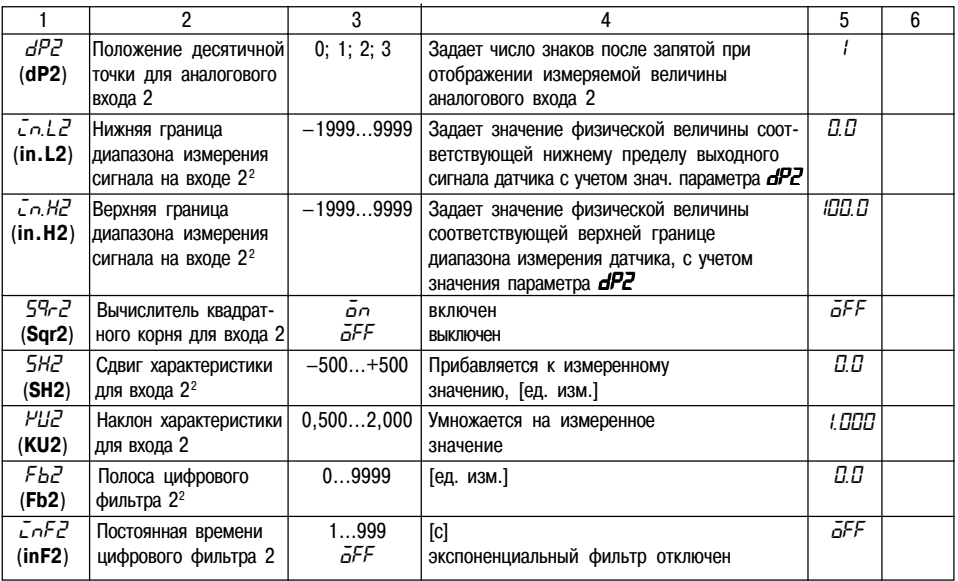

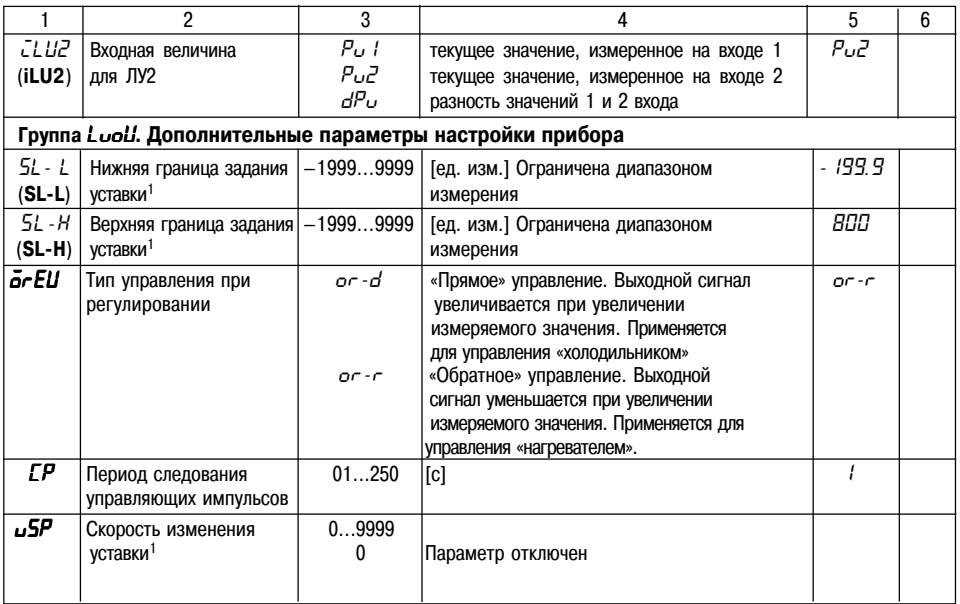

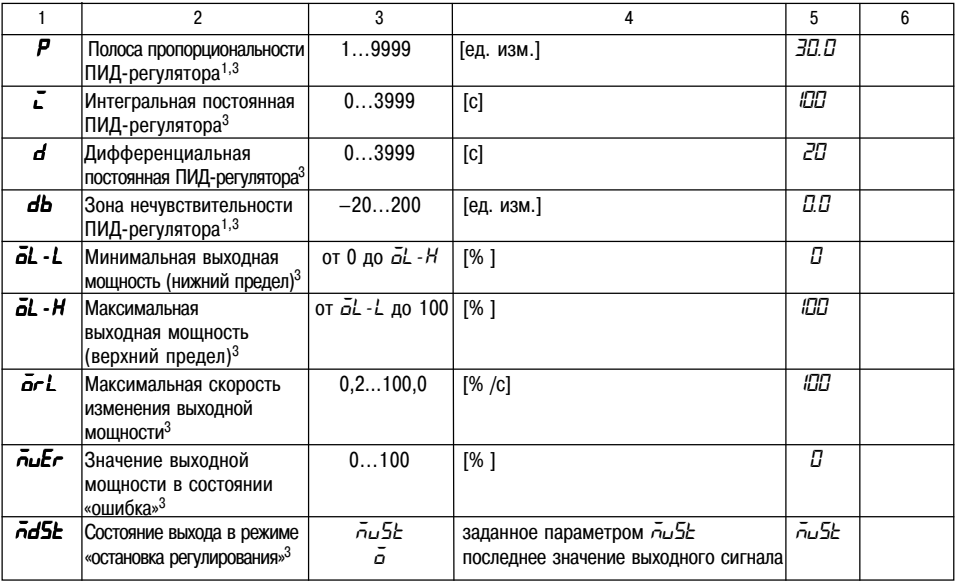

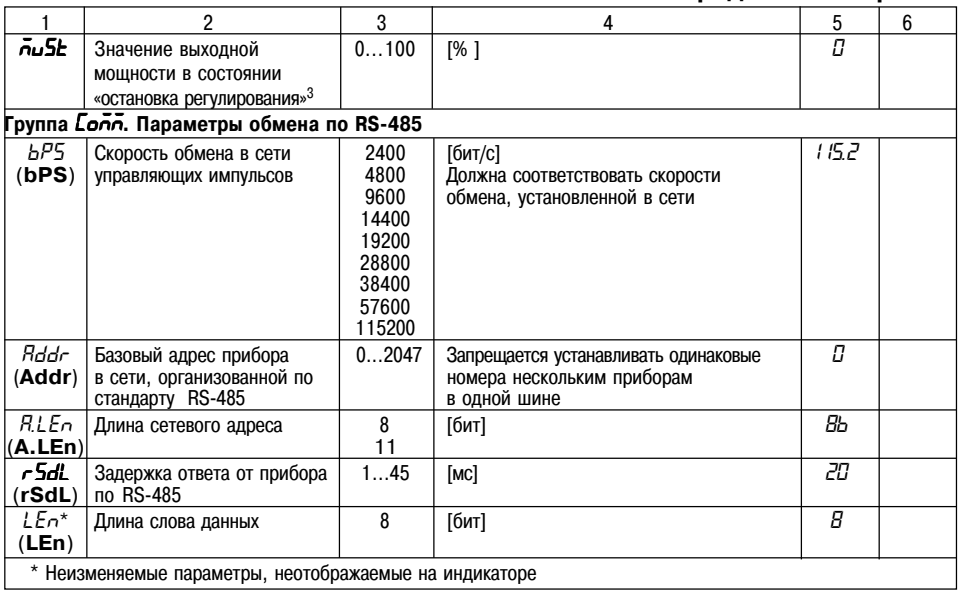

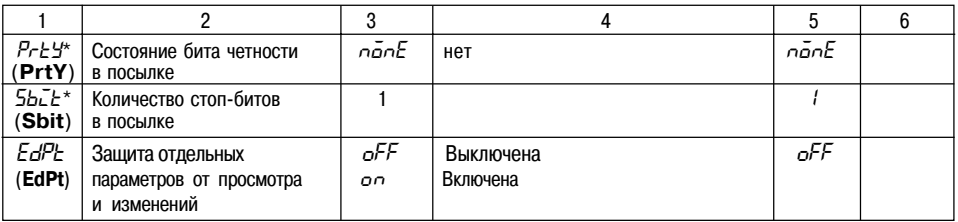

<sup>1</sup> Параметры отображаются с десятичной точкой, положение которой определяется параметром dP 1.

 $2$  Параметры отображаются с десятичной точкой, положение которой определяется параметром  $dPZ$ .

<sup>3</sup> Параметры отображаются при *CnEL = PLd*.

## **Приложение В**

# **СХЕМЫ ПОДКЛЮЧЕНИЯ**

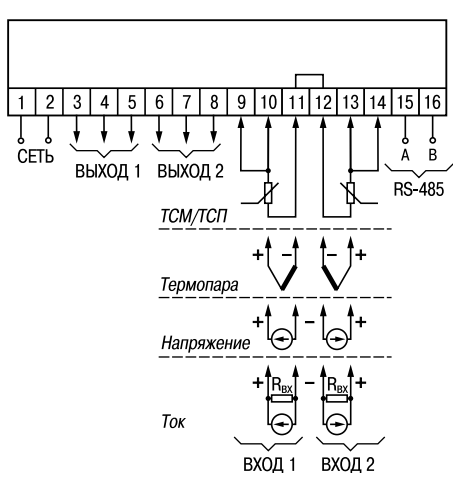

**Рис. В.1. Общая схема подключения ТРМ212**

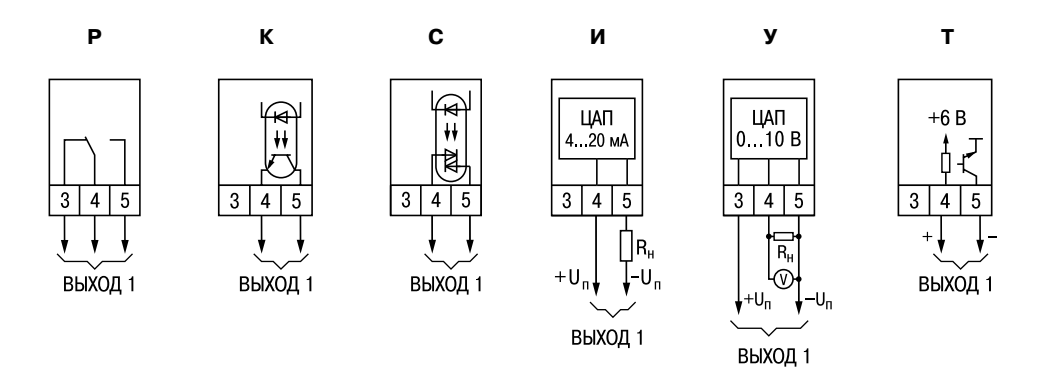

Рис. В.2. Схемы подключенияразличных модификаций Выходного устройства 1

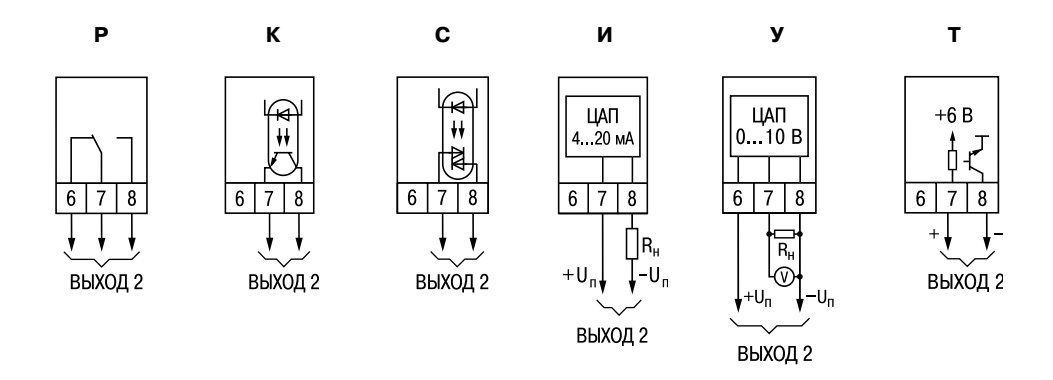

### Рис. В.З. Схемы подключения различных модификаций Выходного устройства 2

# **Приложение Г ПОДКЛЮЧЕНИЕ ВХОДНЫХ ТЕРМОПРЕОБРАЗОВАТЕЛЕЙ СОПРОТИВЛЕНИЯ К ТРМ202 ПО ДВУХПРОВОДНОЙ СХЕМЕ**

Г1. Подключение термопреобразователя к прибору по двухпроводной схеме производится в случае невозможности использования трехпроводной схемы, например при использовании ранее проложенных монтажных трасс. При таком соединении показания прибора будут зависеть от изменения сопротивления проводов линии связи "датчики+прибор", происходящего под воздействием температуры окружающего воздуха.

Г2. Перед началом работы установить перемычки между контактами 9+10 (для 1+го входа) и 13+14 (для 2+го входа) выходного разъема прибора, а двухпроводную линию подключить соответственно к контактам 9 - 11 и 12 - 14.

Г3. Подключить к противоположным от прибора концам линии связи "датчикприбор" вместо термопреобразователя магазин сопротивлений с классом точности не хуже 0,05 (например Р4831).

Г4. Установить на магазине значение, равное сопротивлению термопреобразователя при температуре 0°С (50 или 100 Ом, в зависимости от типа датчика).

Г5. Подать на прибор питание и через 15...20 с по показаниям цифрового индикатора определить величину отклонения температуры от 0°С для каждого канала измерения.

Г6. Ввести в память прибора значение параметров "сдвиг характеристики" **SH1** (**SH2**) для каждого канала, равное по величине показаниям прибора, но взятое с противоположным знаком.
Г7. Проверить правильность коррекции, для чего не изменяя значения сопротивления на магазине, перевести прибор в режим измерения температуры и убедиться, что при этом его показания равны 0±0,2°С.

Г8. Отключить питание от прибора, отсоединить линию связи от магазина сопротивлений и подключить ее к термопреобразователю.

Г9. После выполнения указанных действий прибор готов к дальнейшей работе.

#### Приложение Д

# ВОЗМОЖНЫЕ НЕИСПРАВНОСТИ И СПОСОБЫ ИХ УСТРАНЕНИЯ

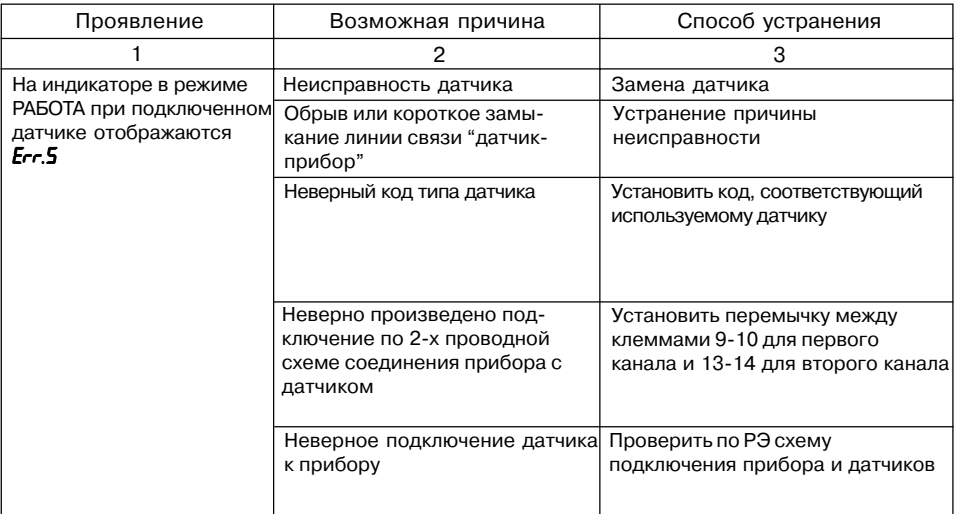

#### **Продолжение прил. Д**

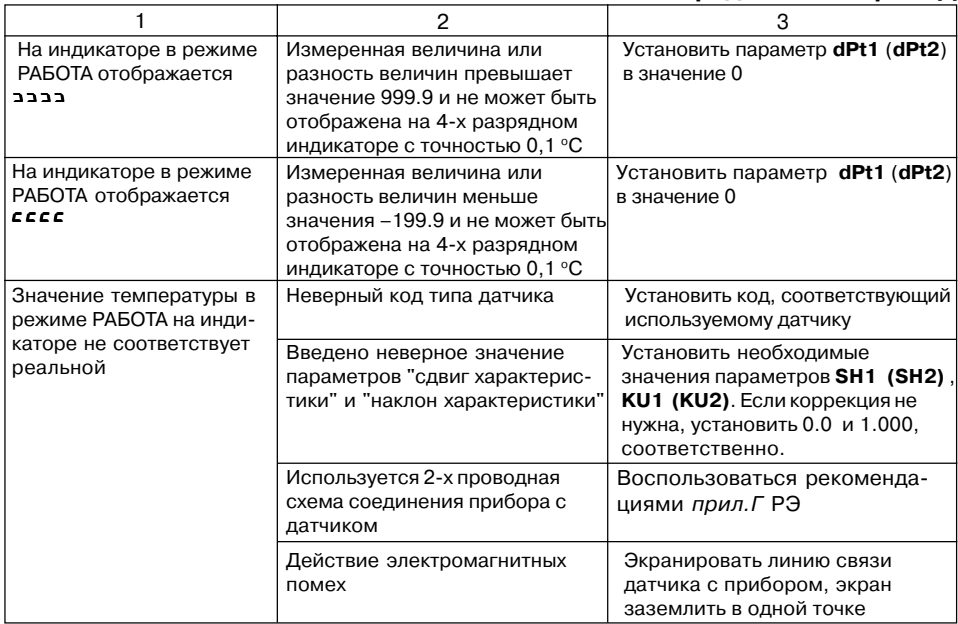

### **Продолжение прил. Д**

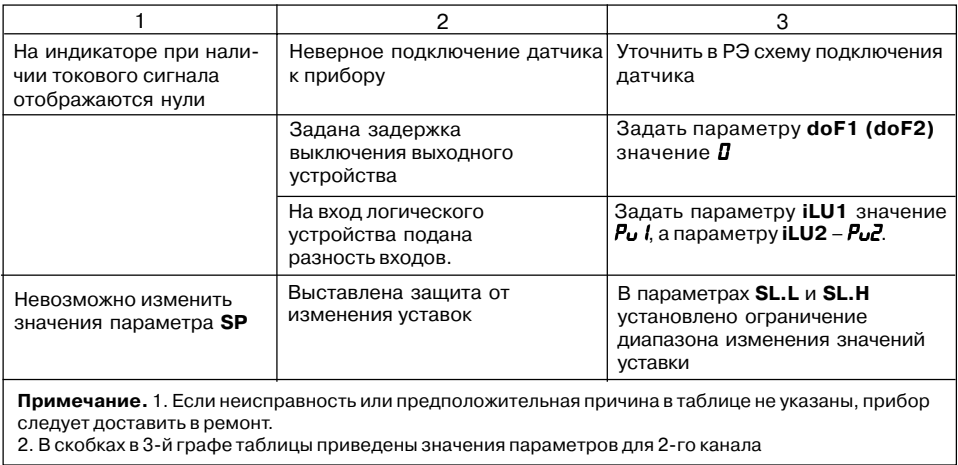

### **Лист регистрации изменений**

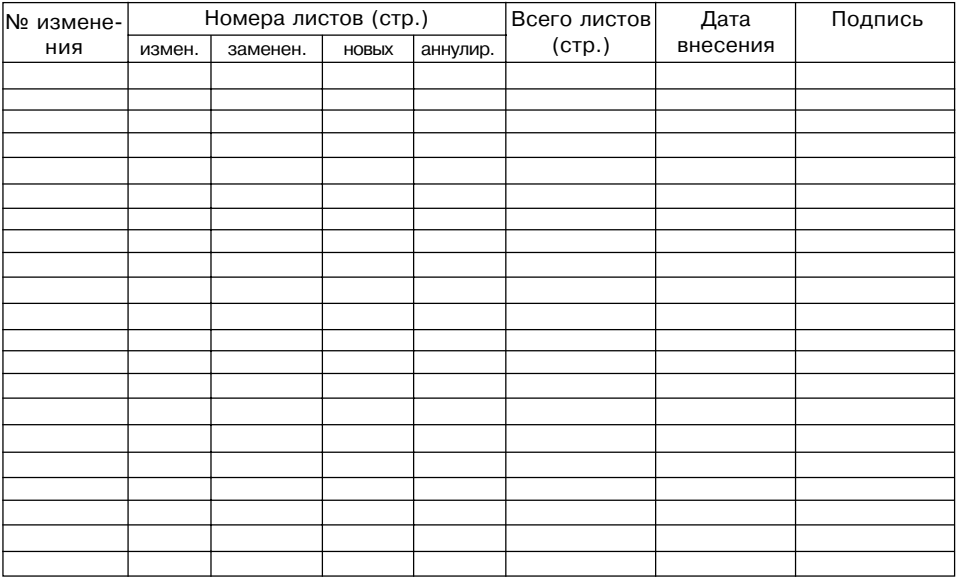

# **СВИДЕТЕЛЬСТВО О ПРИЕМКЕ И ПРОДАЖЕ**

Прибор ТРМ212, заводской номер

соответствует паспортным данным и признан годным к эксплуатации.

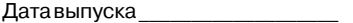

Штамп ОТК \_\_\_\_\_\_\_\_\_\_\_\_\_\_\_\_\_\_\_ Дата продажи \_\_\_\_\_\_\_\_\_\_\_\_\_\_\_\_\_\_\_\_\_\_\_\_